### ASK THE EXPERT

Getting Started with SAS® Visual Text Analytics

George Fernandez George.Fernandez@sas.com

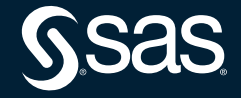

Copyright © SAS Institute Inc. All rights reserved.

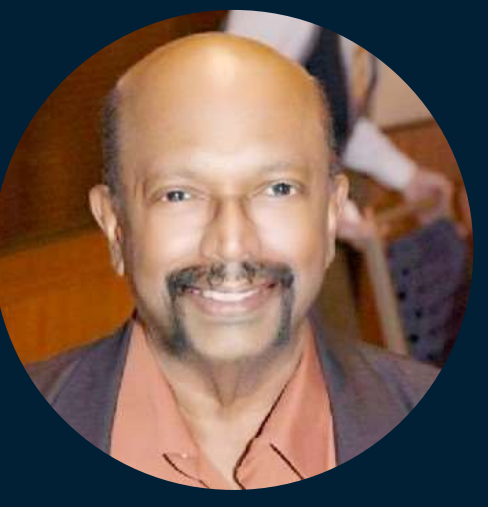

#### George Fernandez Senior Analytical Training Consultant, SAS

George has more than 30 years of experience in teaching advanced analytics courses. He leads training in predictive modeling, forecasting, text analytics, model management and survey analysis.

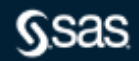

### **AGENDA**

O

*Visual Text Analytics – A gentle introduction*

*Visual Text Analytics – Steps*

#### *Visual Text Analytics – Features*

Copyright © SAS Institute Inc. All

### **SAS Visual Text Analytics**

SAS Visual Text Analytics combines the power of natural language processing, machine learning, and linguistic rules in an end-to-end analytics framework with the goal of creating and refining models for extracting insights from textual data.

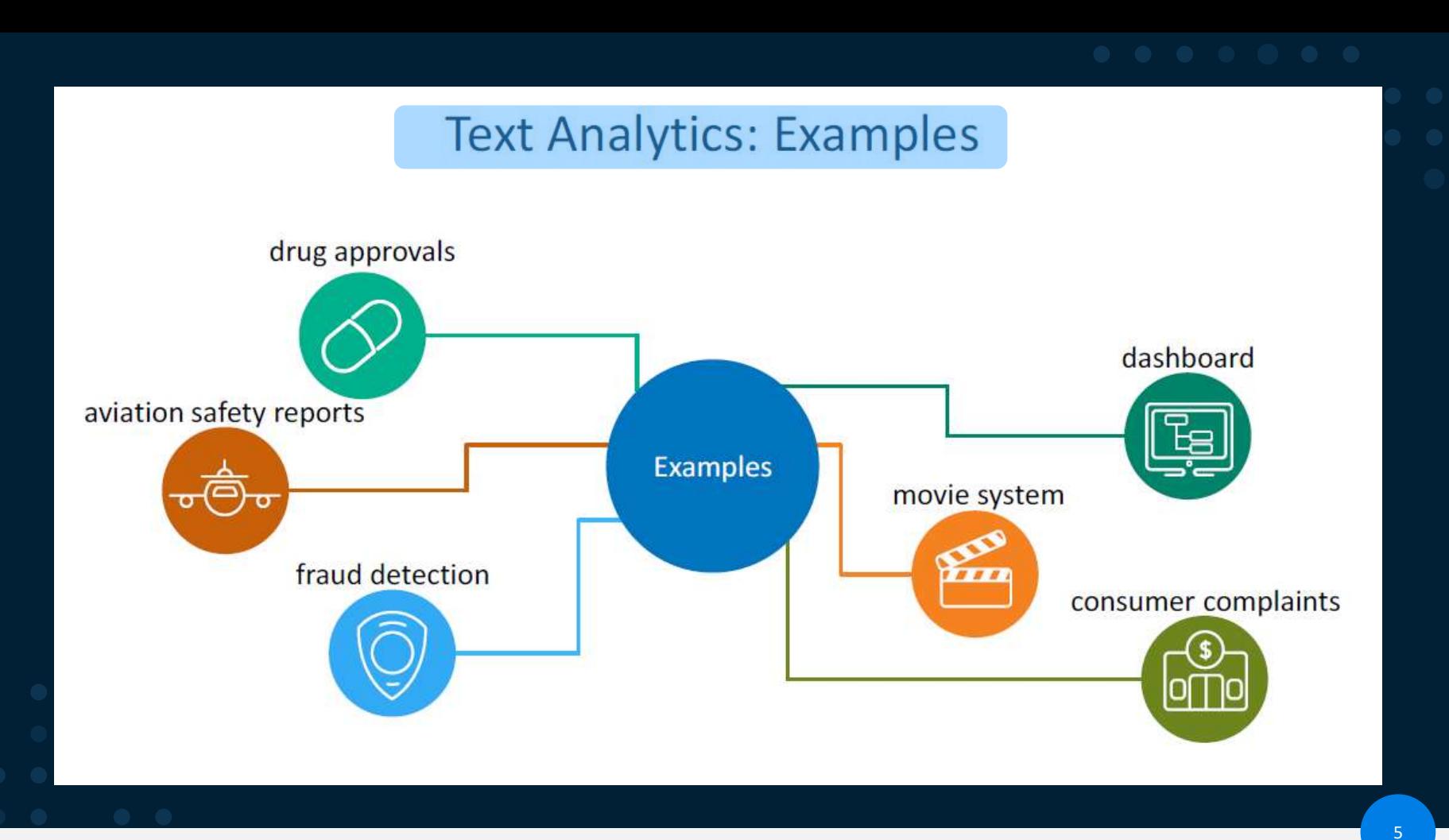

#### Why Is SAS Visual Text Analytics Important?

SAS Visual Text Analytics automatically converts unstructured data into meaningful insights. Considering the staggering amount of unstructured data that's generated every day, automation is critical to fully analyze text and speech data efficiently.

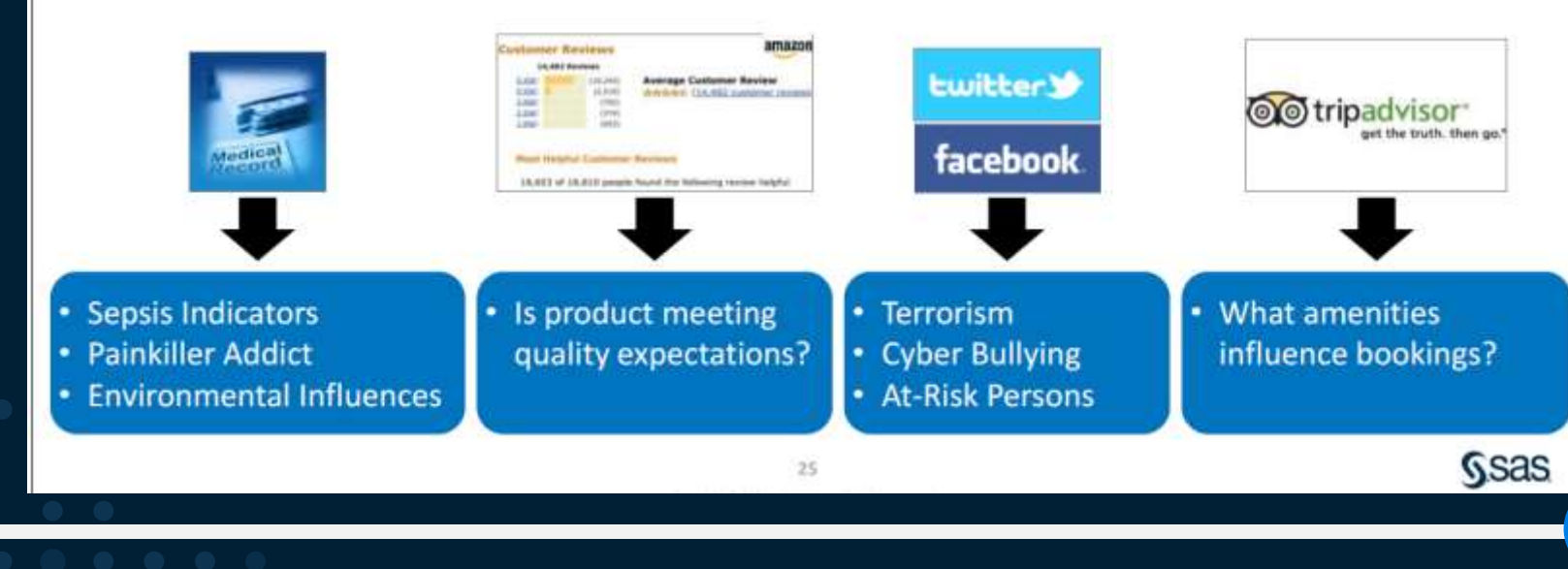

#### Copyright © SAS Institute Inc. All rights reserved.

#### What Is SAS Visual Text Analytics?

SAS Visual Text Analytics is the SAS offering designed to effectively extract insights from unstructured data in large scale.

Offered on the SAS Viya architecture, **Visual Text Analytics combines** the power of

- natural language processing (NLP)
- machine learning (ML)
- linguistic rules (algorithmically ٠ derived or human supplied).

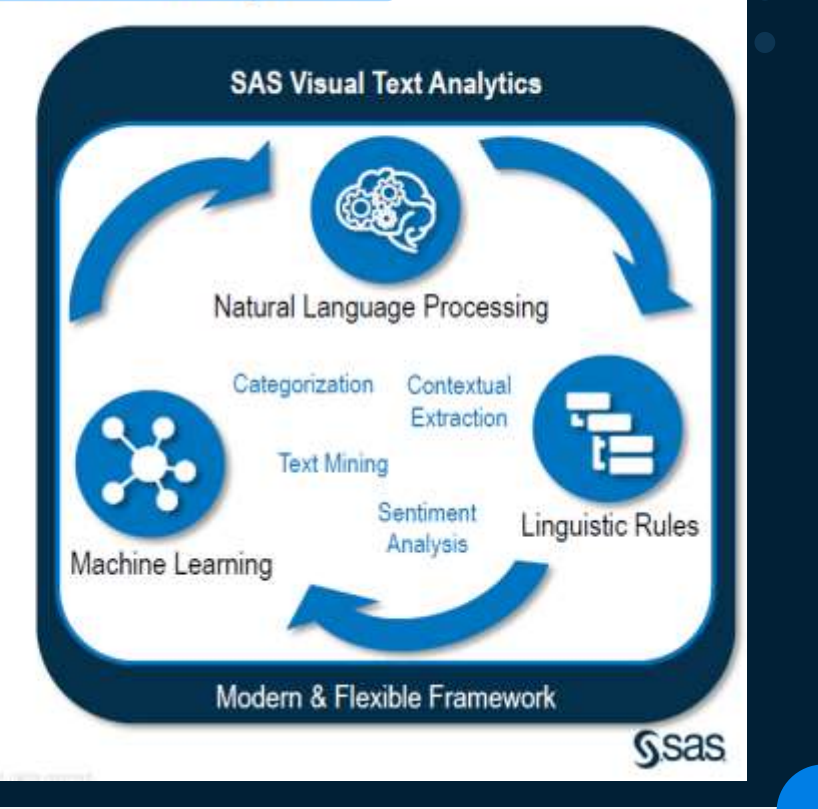

#### **SAS Visual Text Analytics: Big Picture**

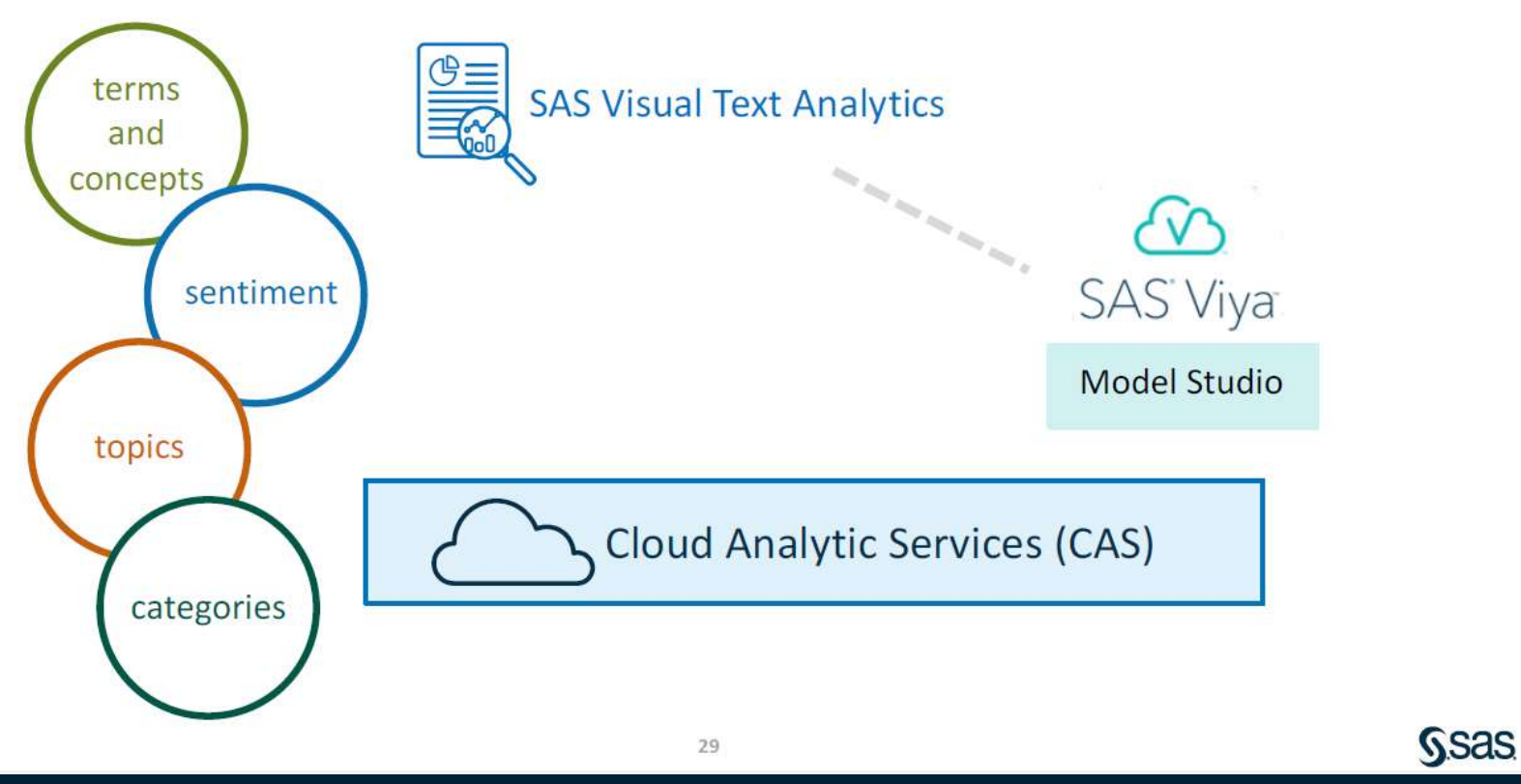

**a** 

### **Global Language Support**

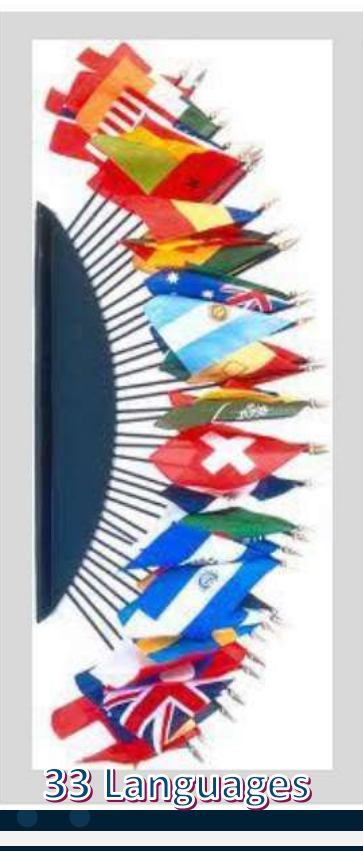

Arabic Chinese Croatian Czech Danish **Dutch** English Farsi **Finnish** French German

Greek **Hebrew** Hindi Hungarian Indonesian Italian Japanese **Kazakh** Korean Norwegian Polish

Portuguese Romanian **Russian** Slovak Slovene Spanish Swedish **Tagalog** Thai Turkish Vietnamese

25

 $\mathbf{q}$ 

### Why Use SAS Visual Text Analytics?

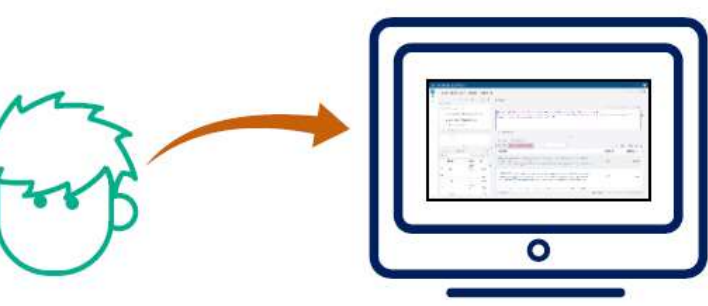

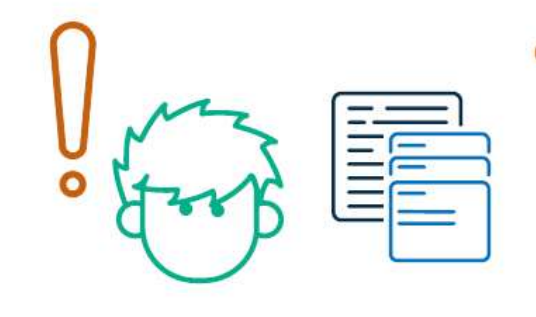

eliminates manual reviews

removes manual bias errors

regulates consistent classification

removes requirement of training corpus

#### Copyright @ SAS Institute Inc. All rights reserved

# Unstructured Text to Structured Data

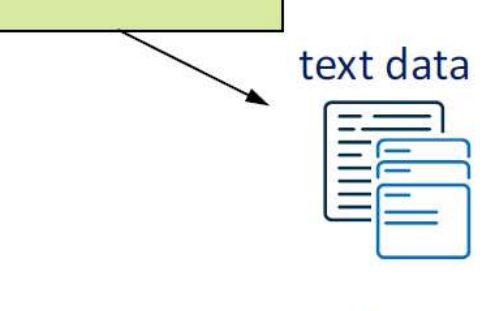

- information overload  $\bullet$
- cognitive bias ۰

unstructured

- sampling bias ۰
- automatic knowledge or  $\bullet$ intelligence discovery
- multiple languages and cultures ۰
- limited information lifespan  $\bullet$
- document collections are massive ۰
- text parsing is computationally intensive ۰
- decisions about strategic versus ۰ tactical time frames
- real-time knowledge capture; ۰ real-time deployment problematic

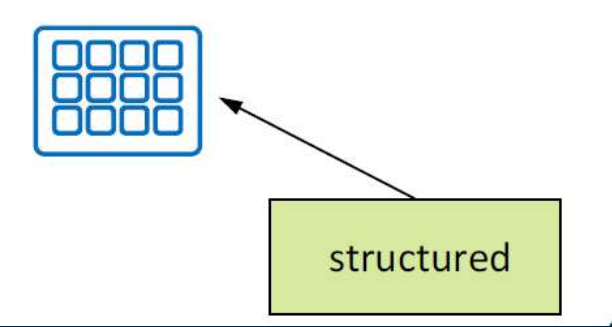

### **Text Analytics Projects Requirements**

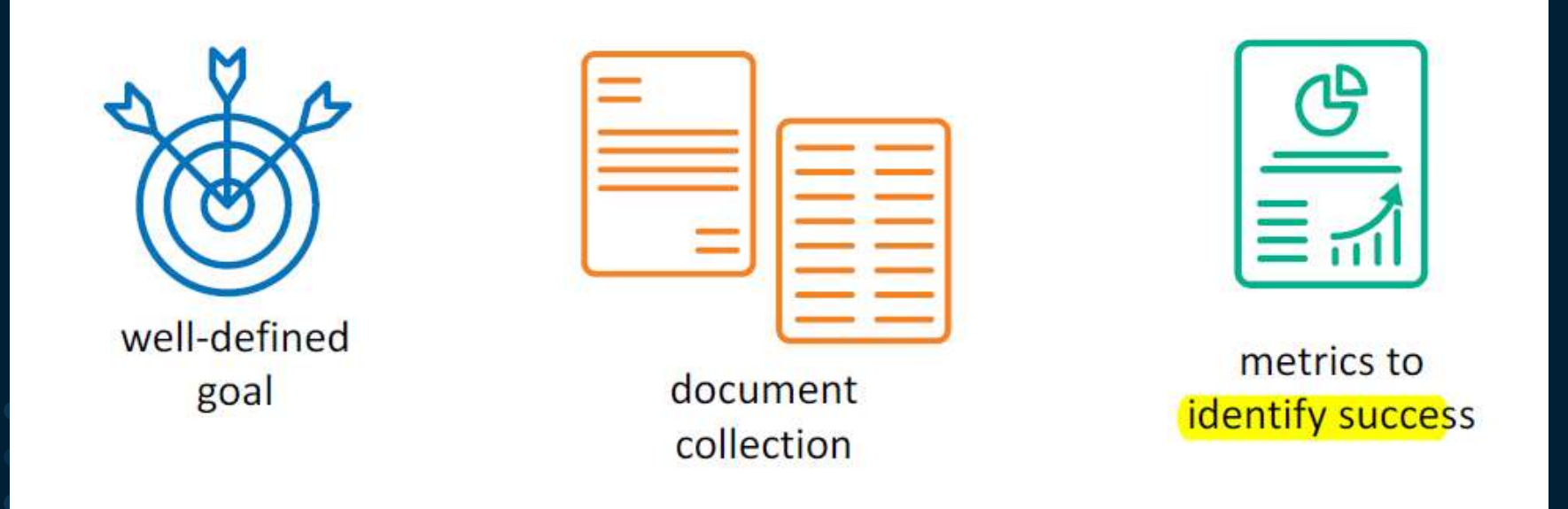

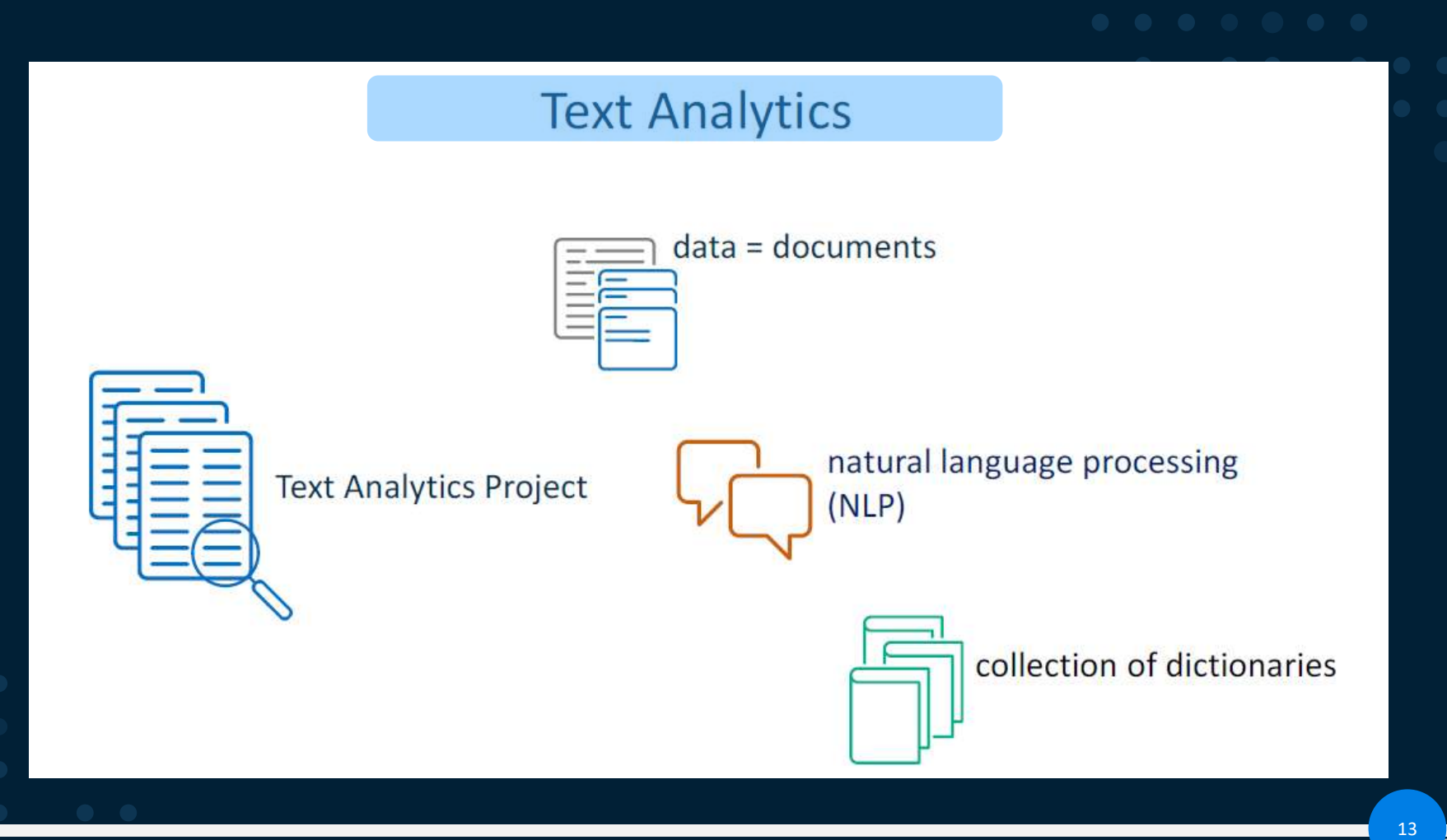

 $\overline{a}$ 

#### What Is Natural Language Processing (NLP)

Branch of artificial intelligence that helps computers

- understand
- interpret, and
- manipulate human language.

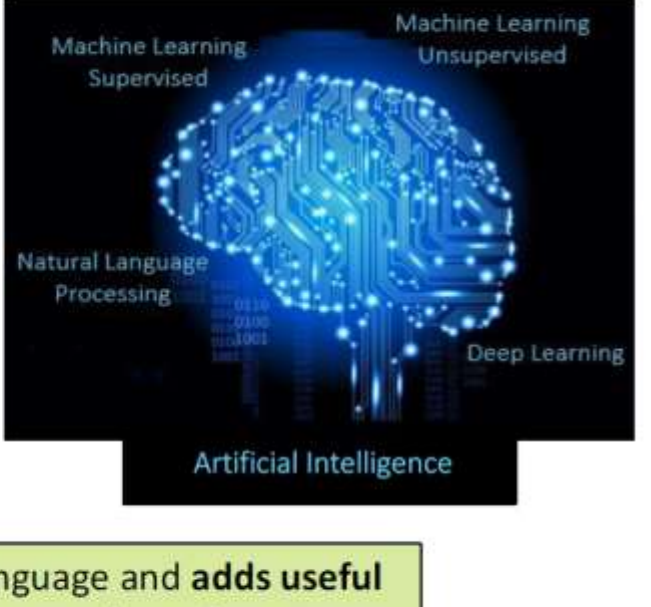

NLP helps resolve ambiguity in language and adds useful numeric structure to the data for many downstream applications, such as speech recognition or text analytics.

#### Powerful Algorithms and NLP

Intelligent algorithms and natural language processing techniques automatically extract relationships and patterns.

Including:

- stemming
- part-of-speech tagging
- compound decomposition
- segmentation
- named entity recognition
- semantic parsing
- tokenization and sentence breaking ٠

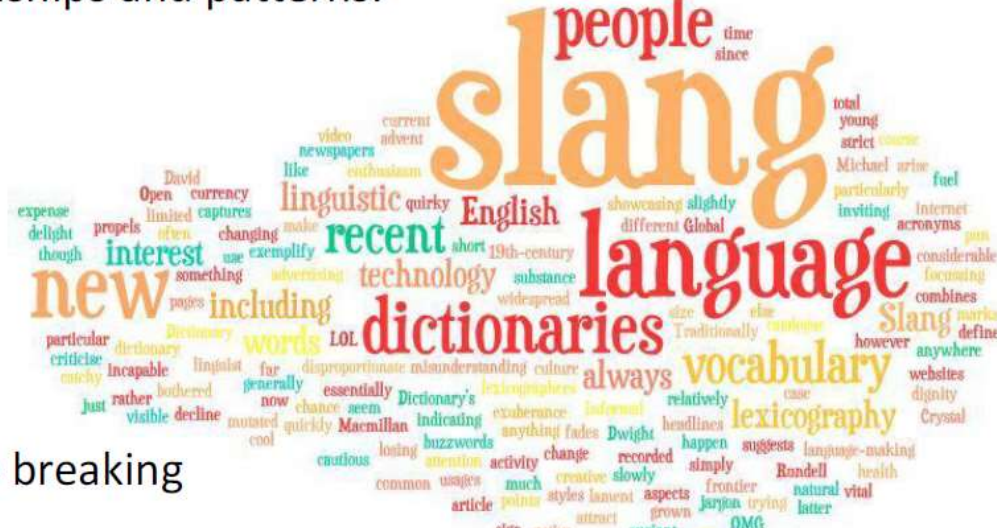

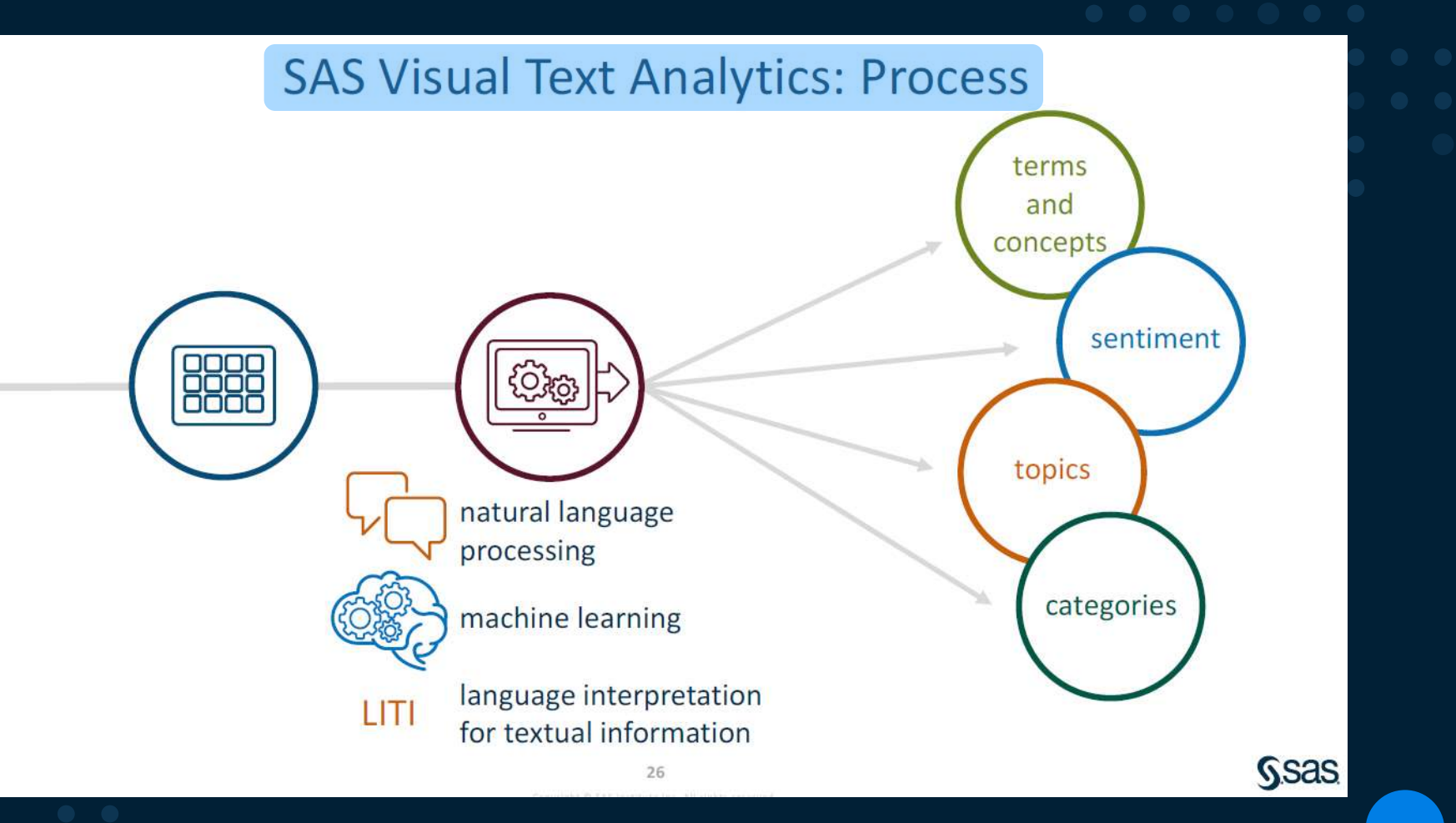

### **SAS Visual Text Analytics: Default Pipeline**

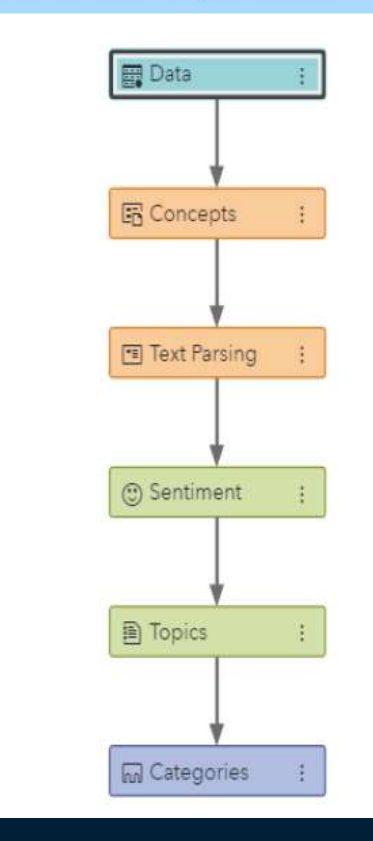

55

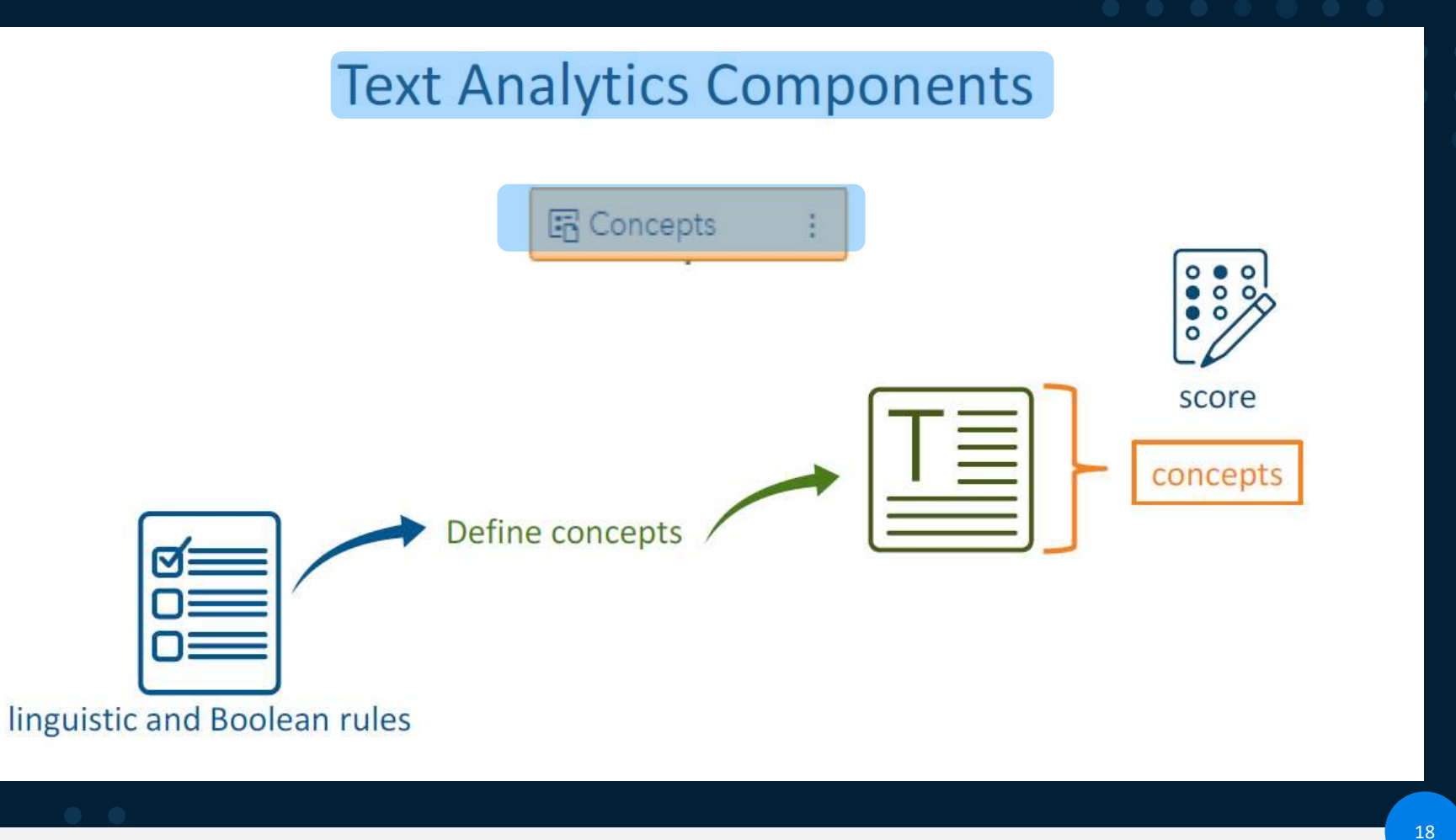

**a** 

#### **Concept Extraction**

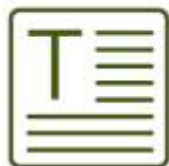

Input text data (Twitter data, reports, email, news, or forum messages)

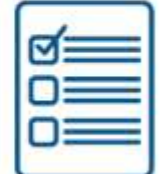

Parse defined concepts (linguistic and Boolean rules)

#### Concepts

- Measures 50 mg...
- Persons John...
- Dates Monday...
- Organizations SAS...

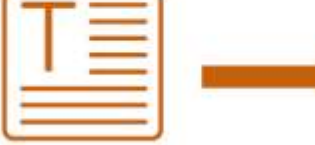

Output results (scored using score code; satisfy concept definitions)

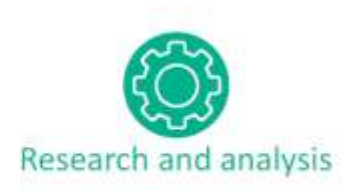

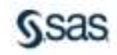

19

# **Introduction to Concept Rules** concept rules matches (LITI syntax)

# CLASSIFIER: diabetes diabetes  $\equiv$

### **Text Analytics Components**

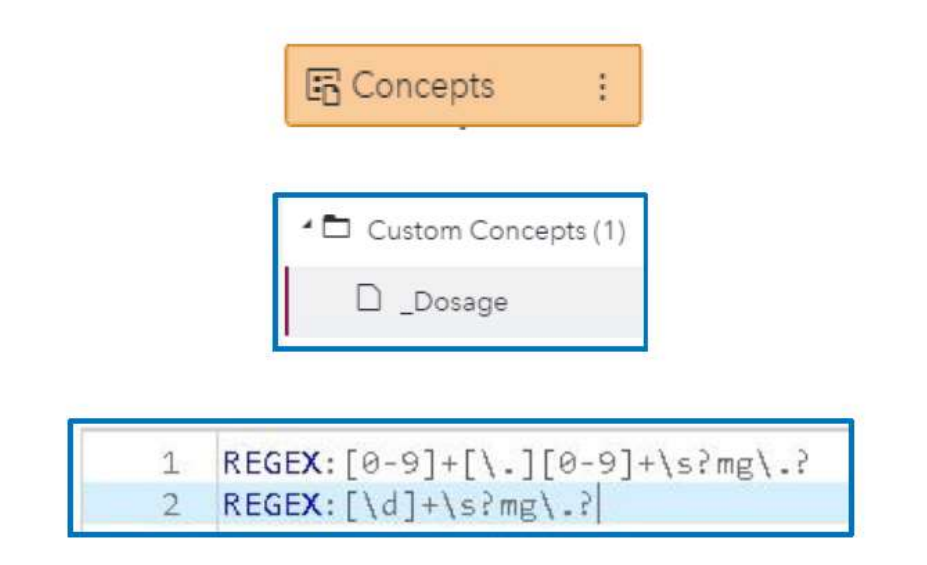

I have been on 10mg prexifan for 6 months along with 2000mg noderall 1mg gemulex and fortifex when needed.

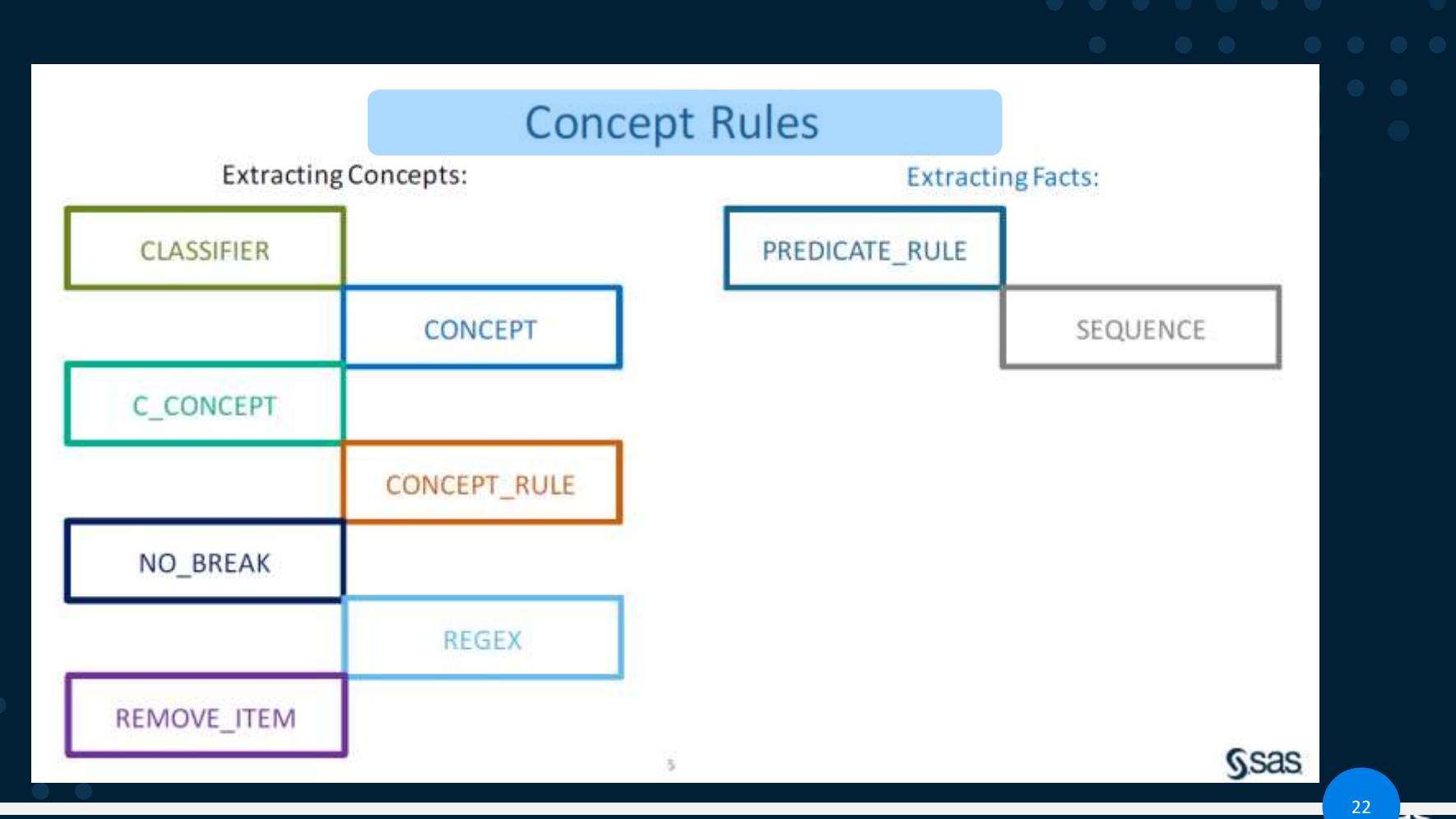

 $\overline{a}$ 

# **SAS Visual Text Analytics Project creation**

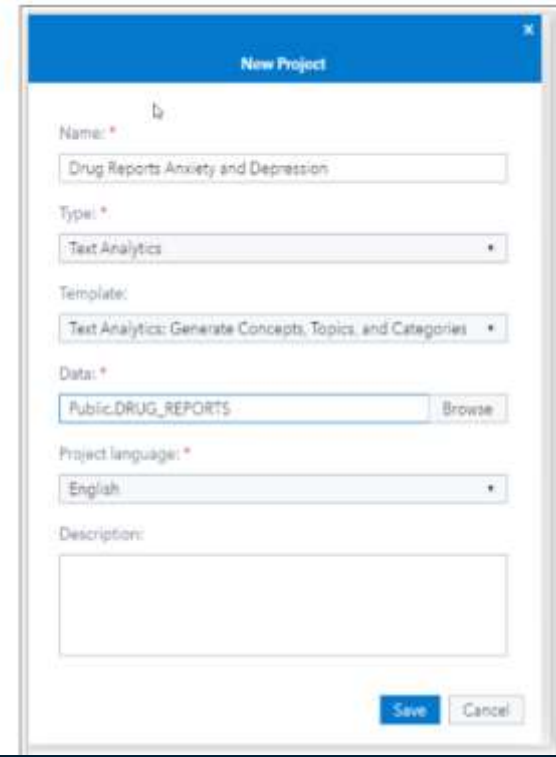

## **SAS Visual Text Analytics Steps – Concept extraction**

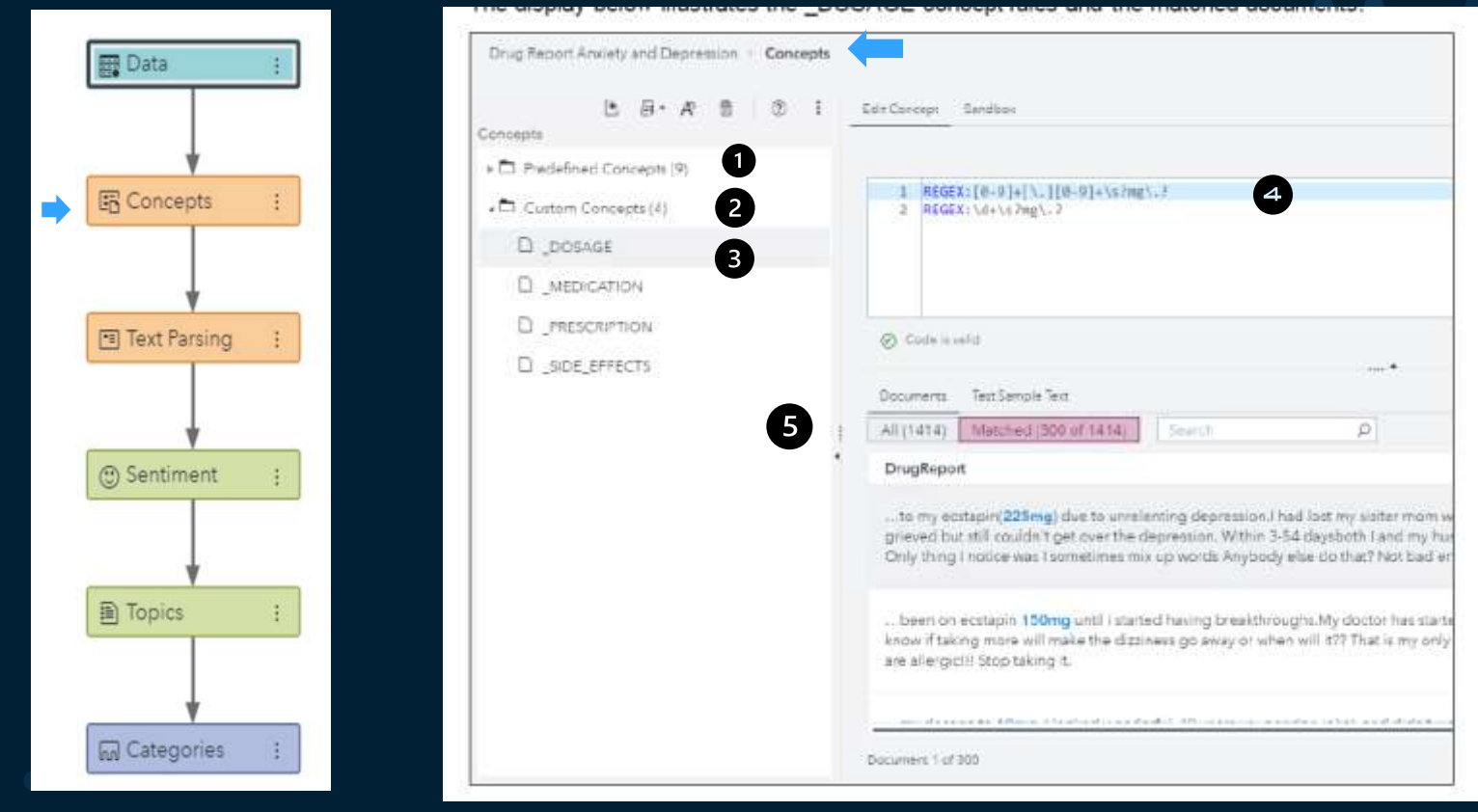

## **Open Concept Node**

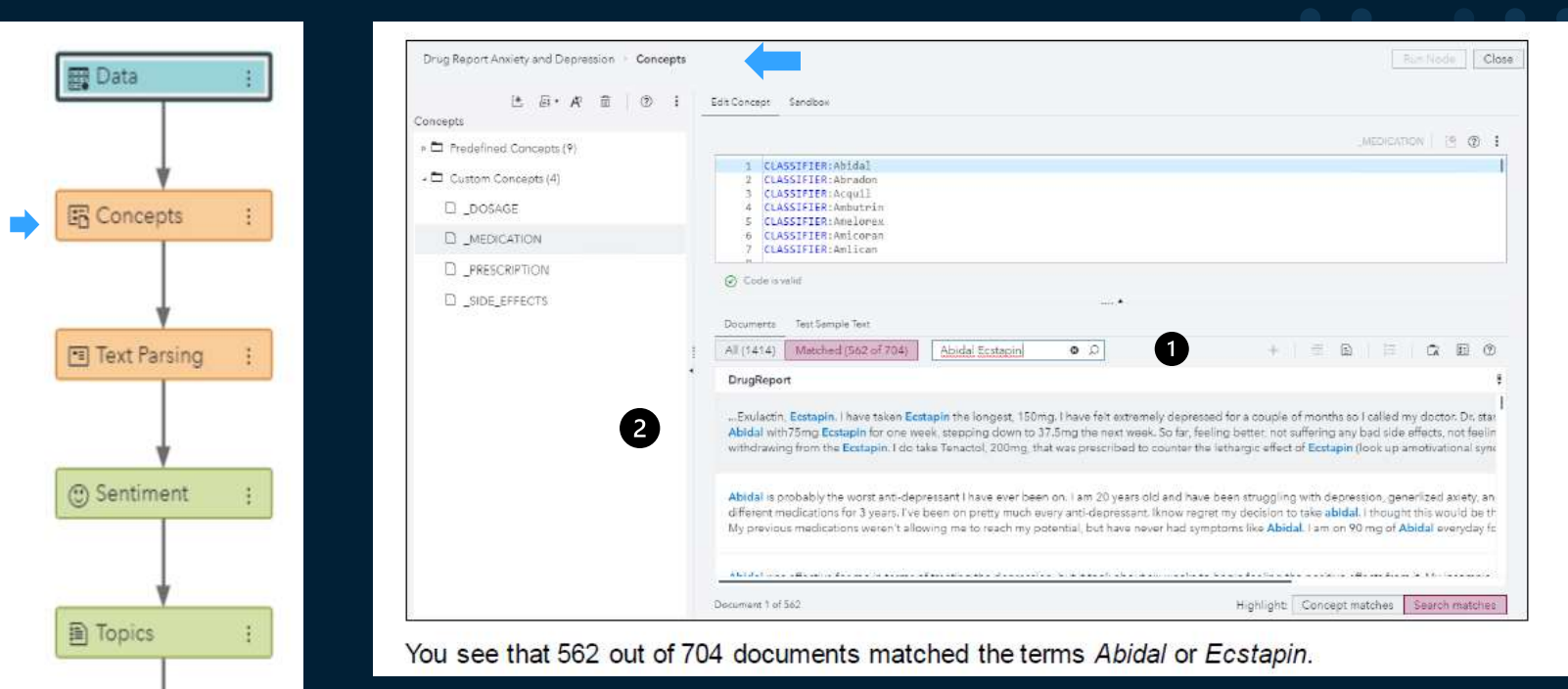

Copyright © SAS Institute Inc. All rights reserved.

**M** Categories

### **Concept node results**

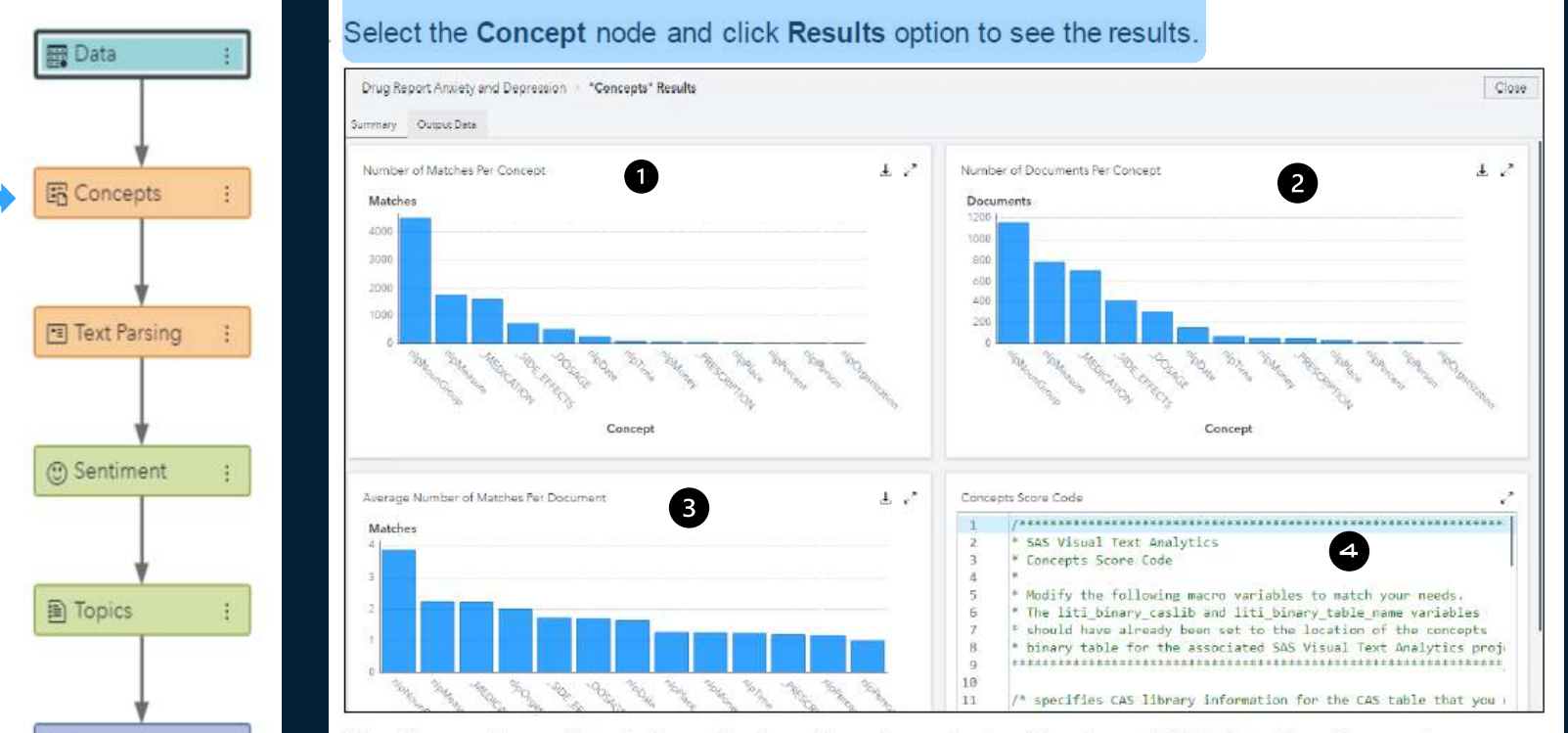

The Concept results window displays three bar charts: Number of Matches Per Concept, Number of Documents Per Concept, and Average Number of Matches Per Document.

**M** Categories

#### Click Output Data (to the right of the Summary at the upper left). Select Output Tables  $\Leftrightarrow$ Transactional  $\Rightarrow$  View Output Data.

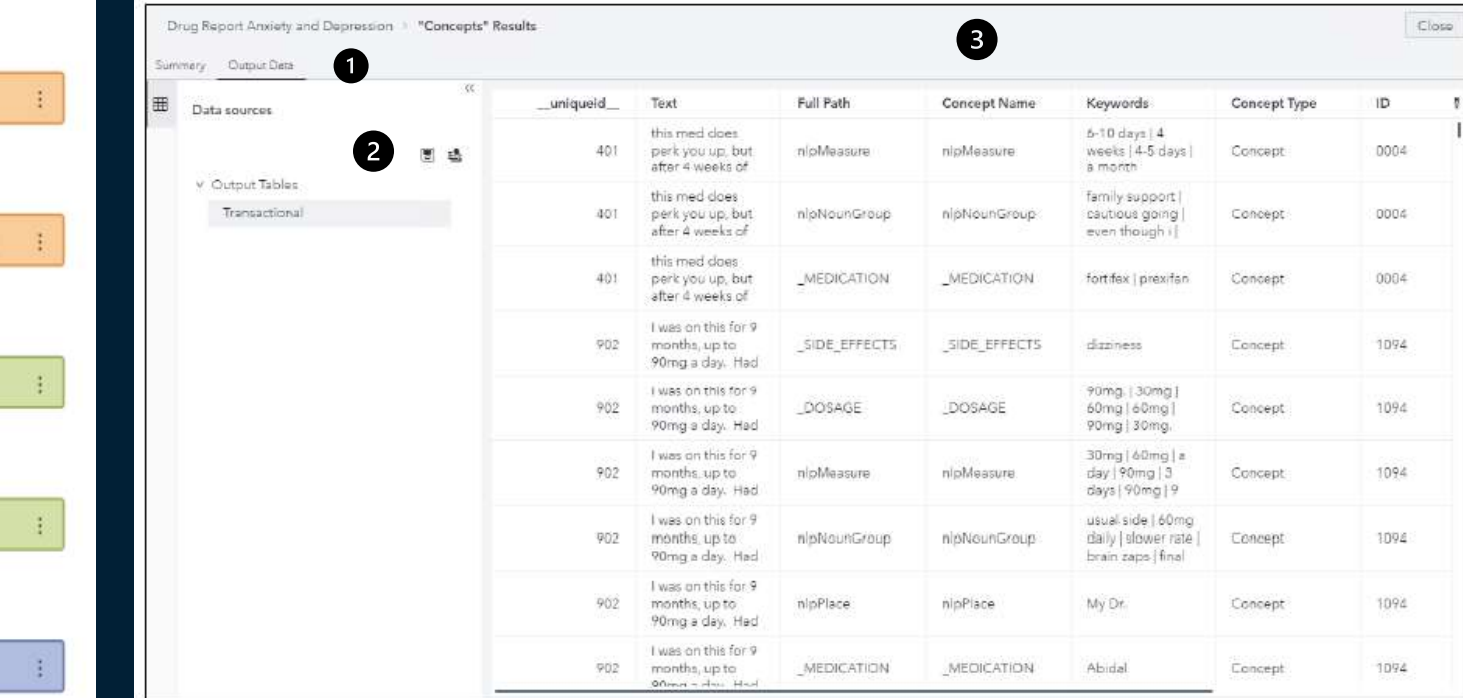

**M** Categories

**B** Data

图 Concepts

Text Parsing

Sentiment

图 Topics

T.

### **Exploring and visualize the scored data in SAS VA**

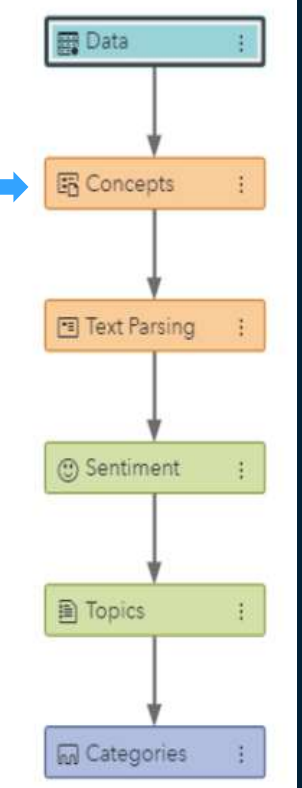

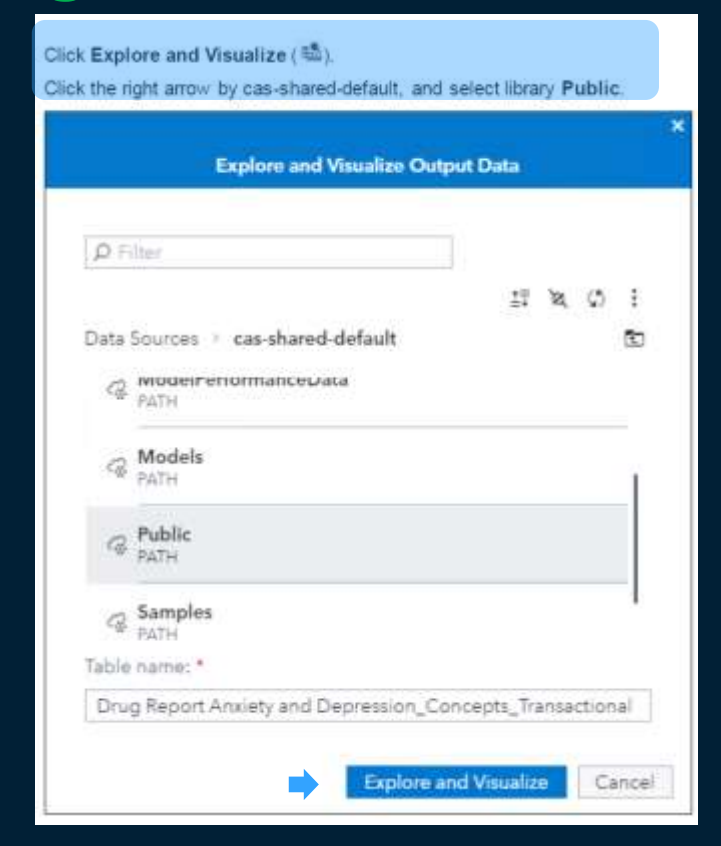

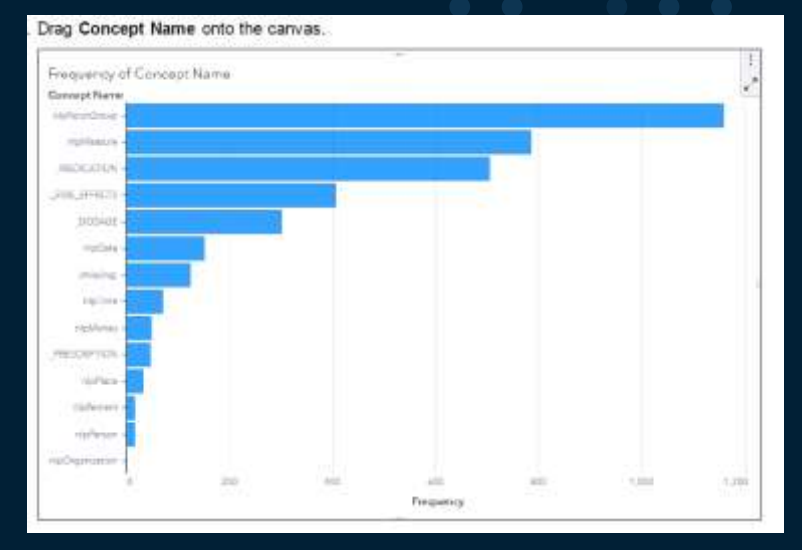

# **Creating text cloud maps in VA**

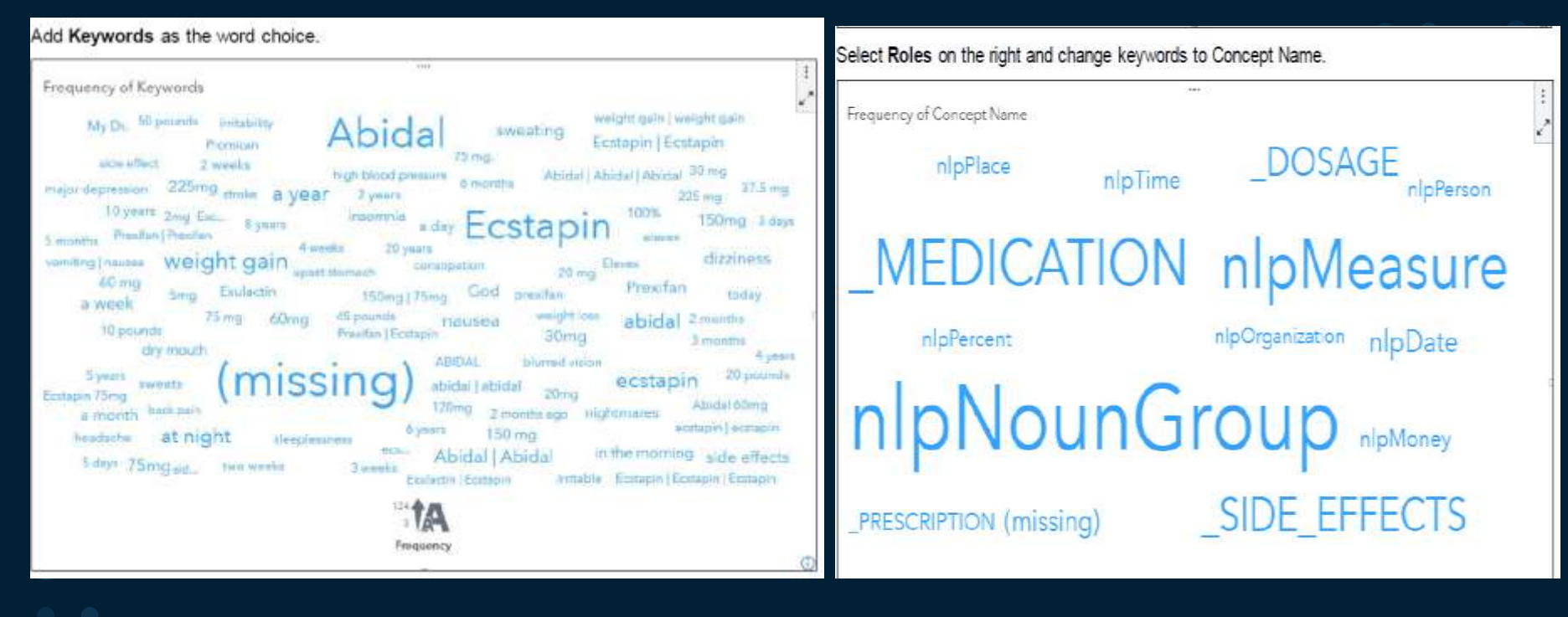

## **Scoring concept models**

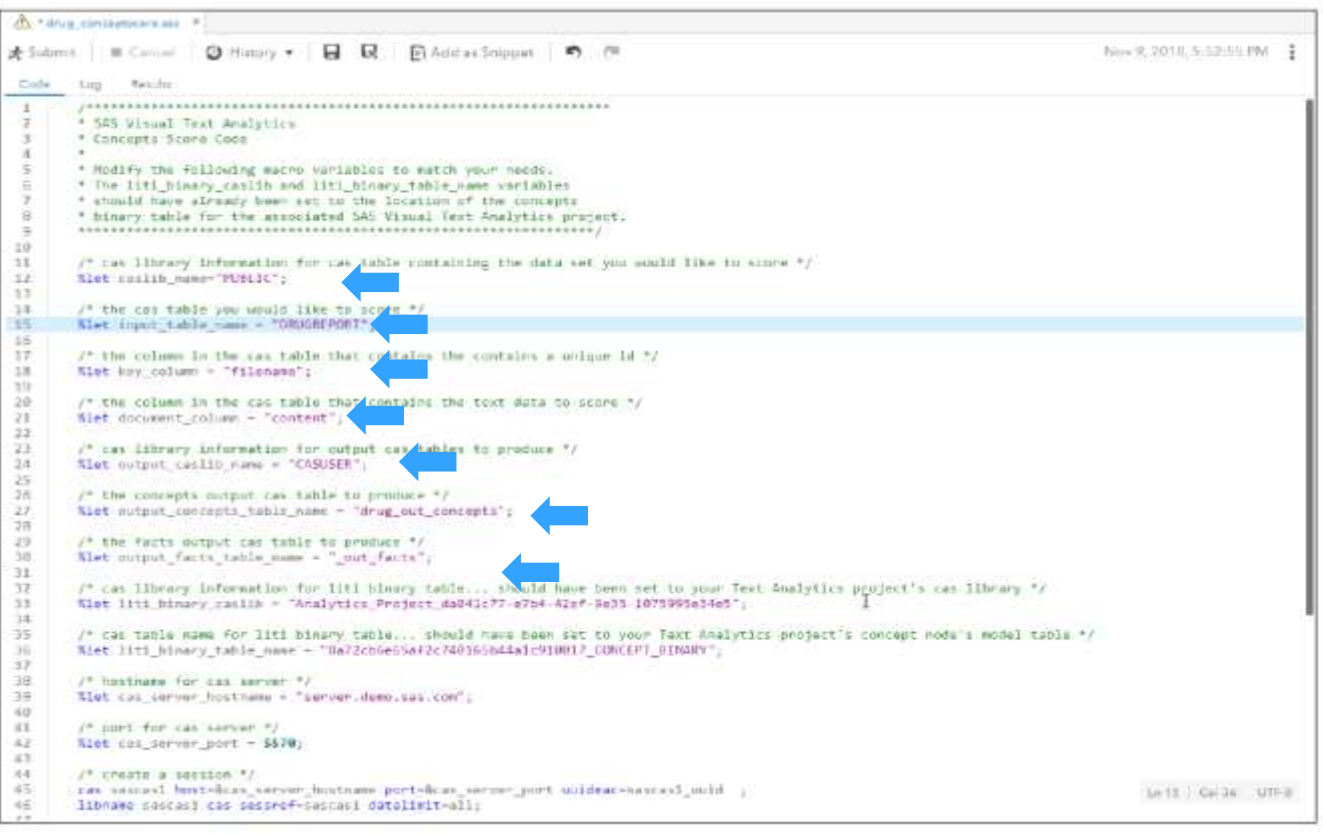

### **SAS Visual Text Analytics: Term Extraction**

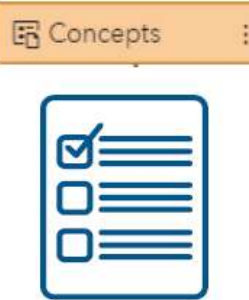

#### Parse defined concepts

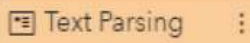

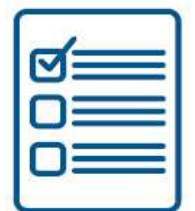

#### General language elements

#### **NLP Tools**

- parsing
- tokenization
- part-of-speech (POS) tagging
- · synonym detection
- stemming

## **Text parsing output**

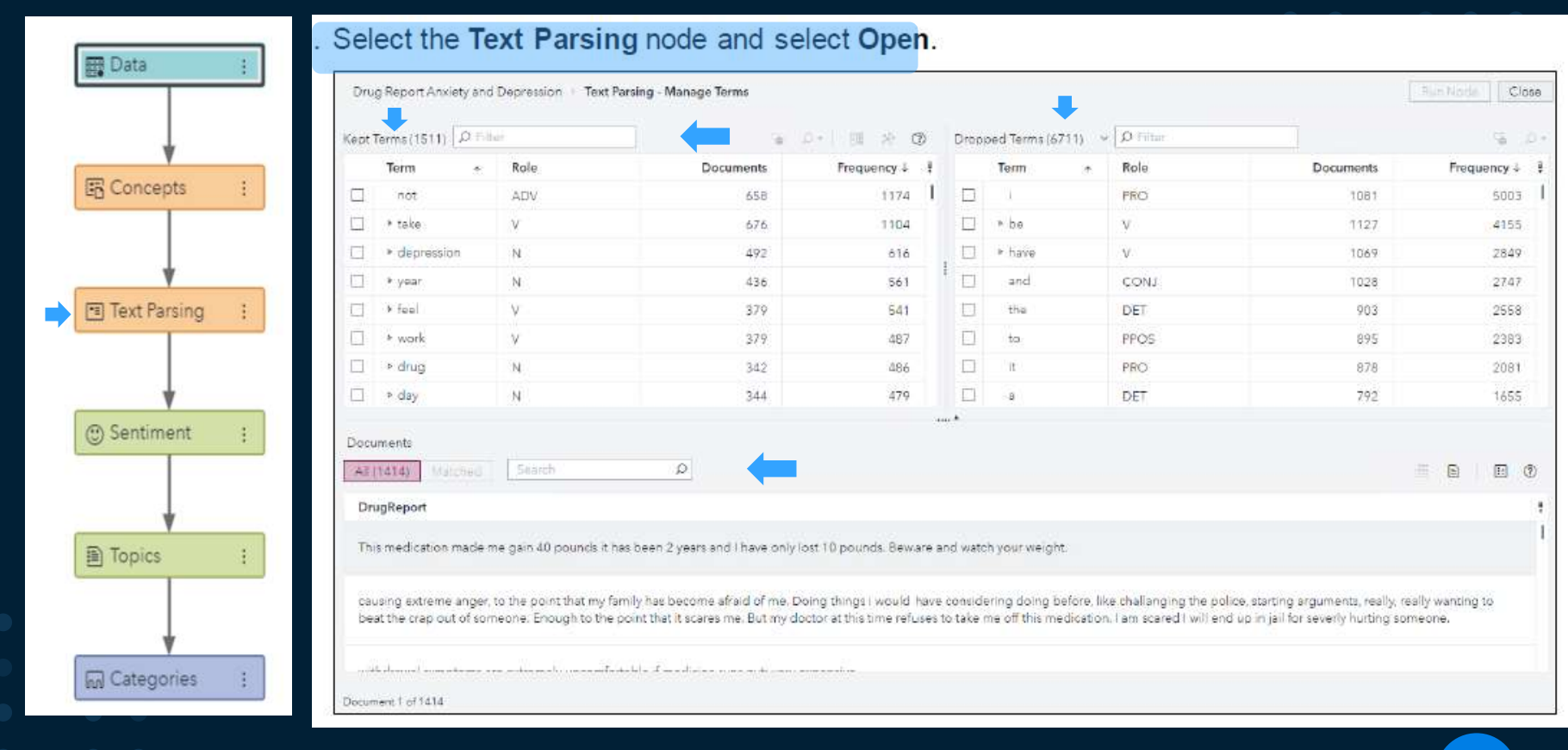

# Term map in the text parsing node

#### Select the kept term depression. Click **St.** (Term map).

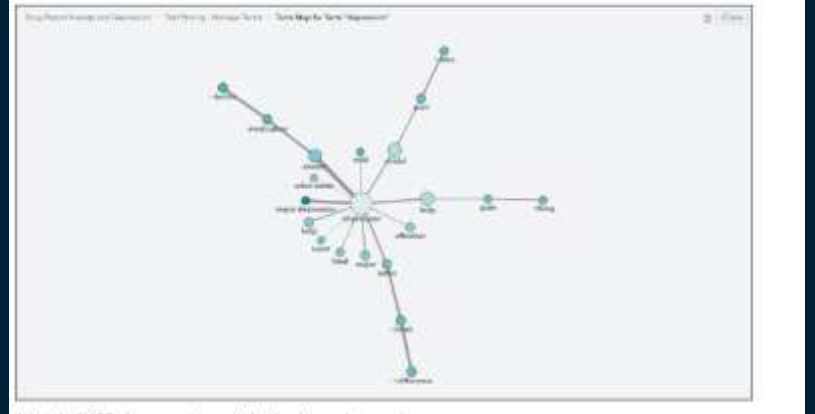

A total of 492 documents contain the term depression.

The line that connects depression and abidal has a thickness that is relative to the information gain (IG). You can right-click the line to display the IG value.

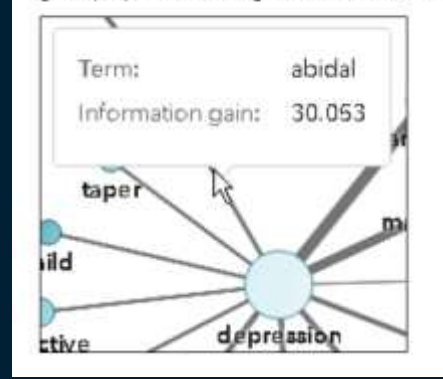

A total of 292 documents contain the drug name abidal, and 142 of those abidal documents also contain the word depression.

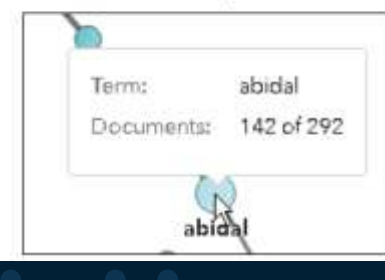

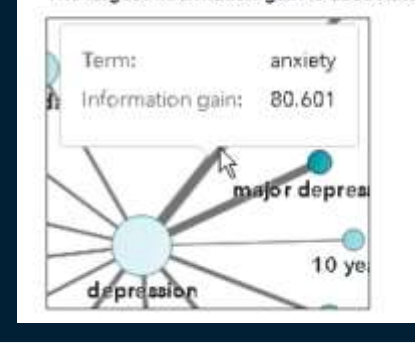

#### The largest information gain is associated with anxiety.

### **Sentiment Analysis**

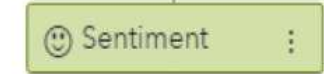

use proprietary rules to imply sentiment

#### accommodate user-created sentiment models

assign sentiment score to reflect positive, neutral, or negative

transfer sentiment scores to successor nodes

# **System generated sentiment scores**

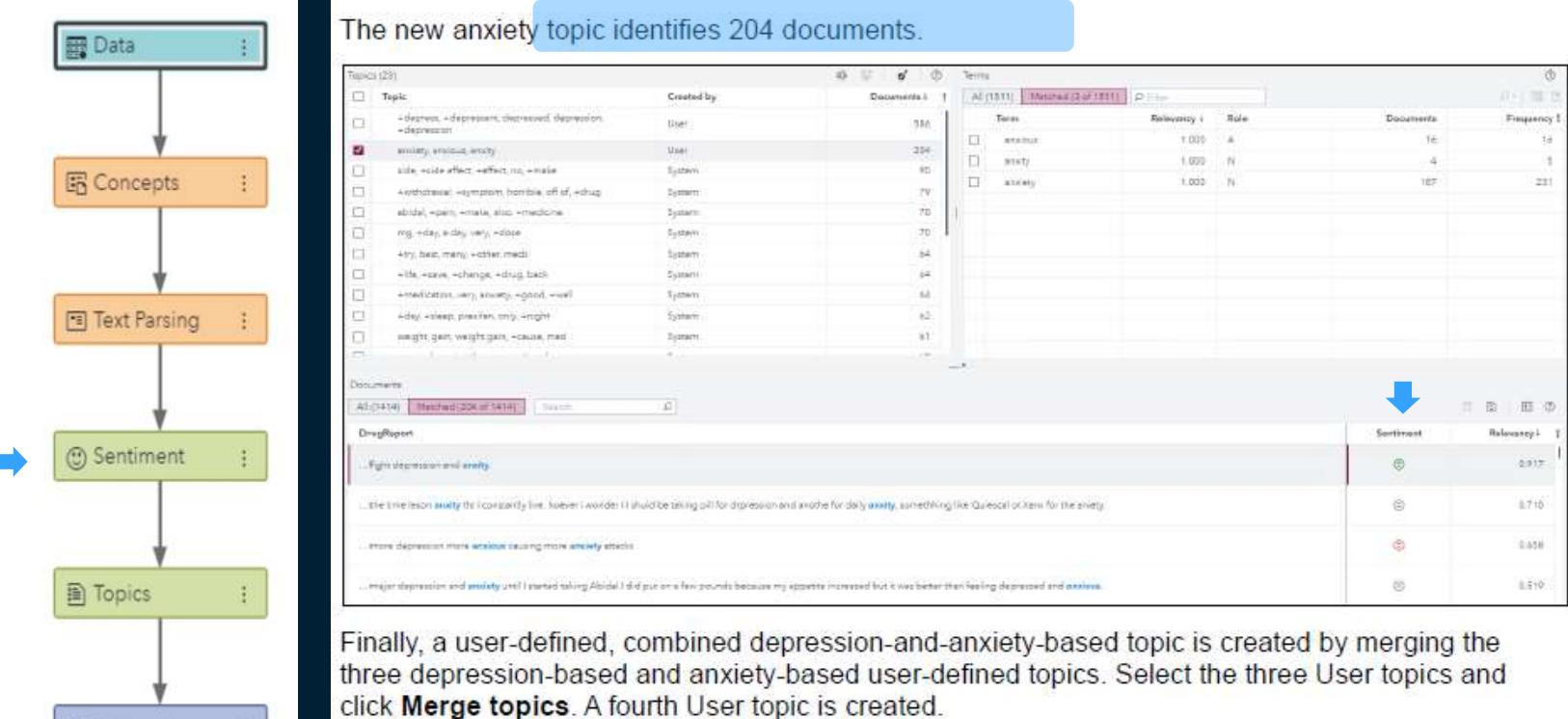

Click Run Node.

**M** Categories

# **System generated sentiment scores**

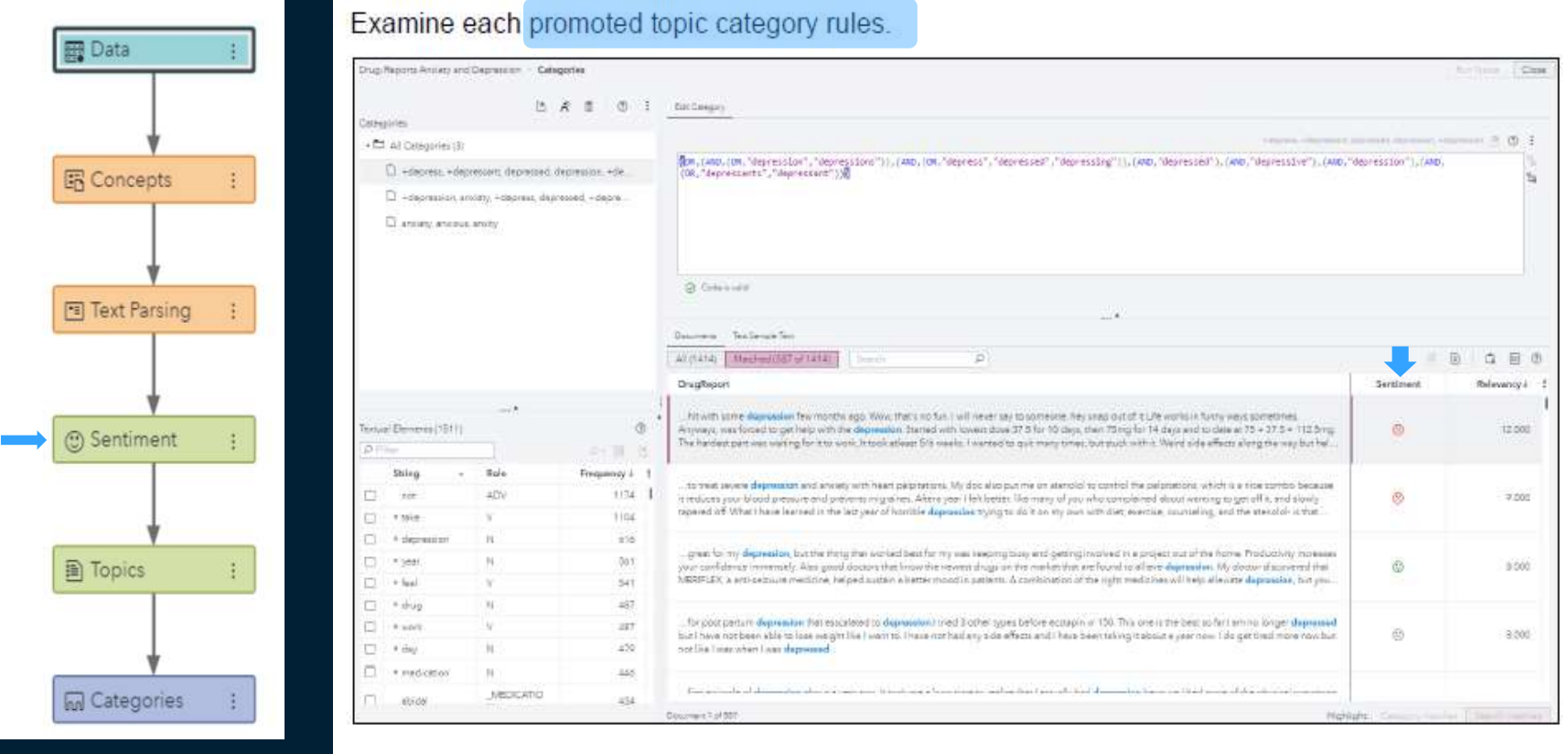

**a** 

## **Automatically Discover Hidden Topics: Machine Learning**

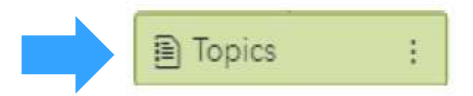

automatically discovers core topics relevant documents ranked per topic

topics merged or split

document-level sentiment included derived topics modified to create custom

## **Modifying Topics discovery settings**

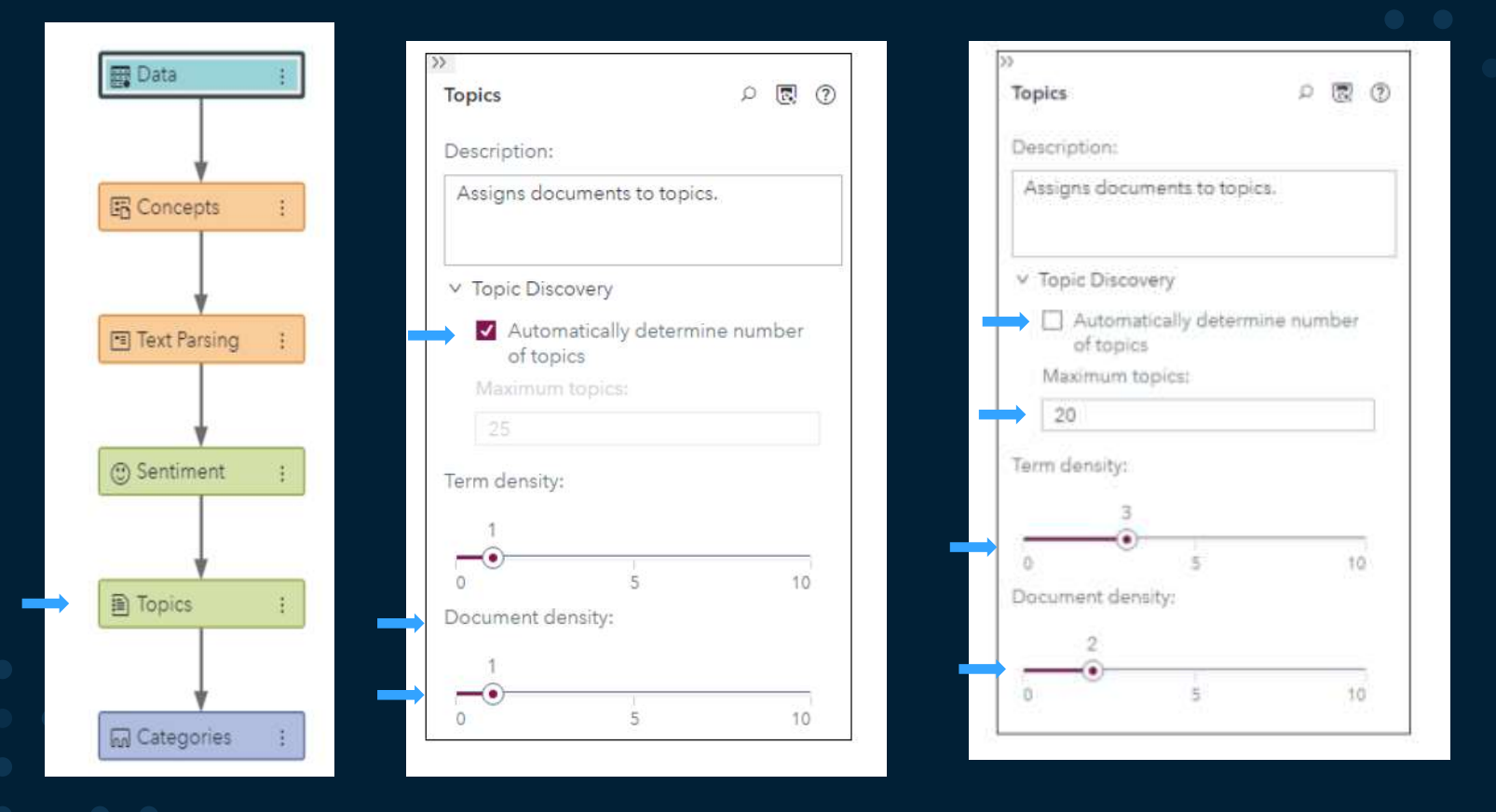

## **System generated Topics**

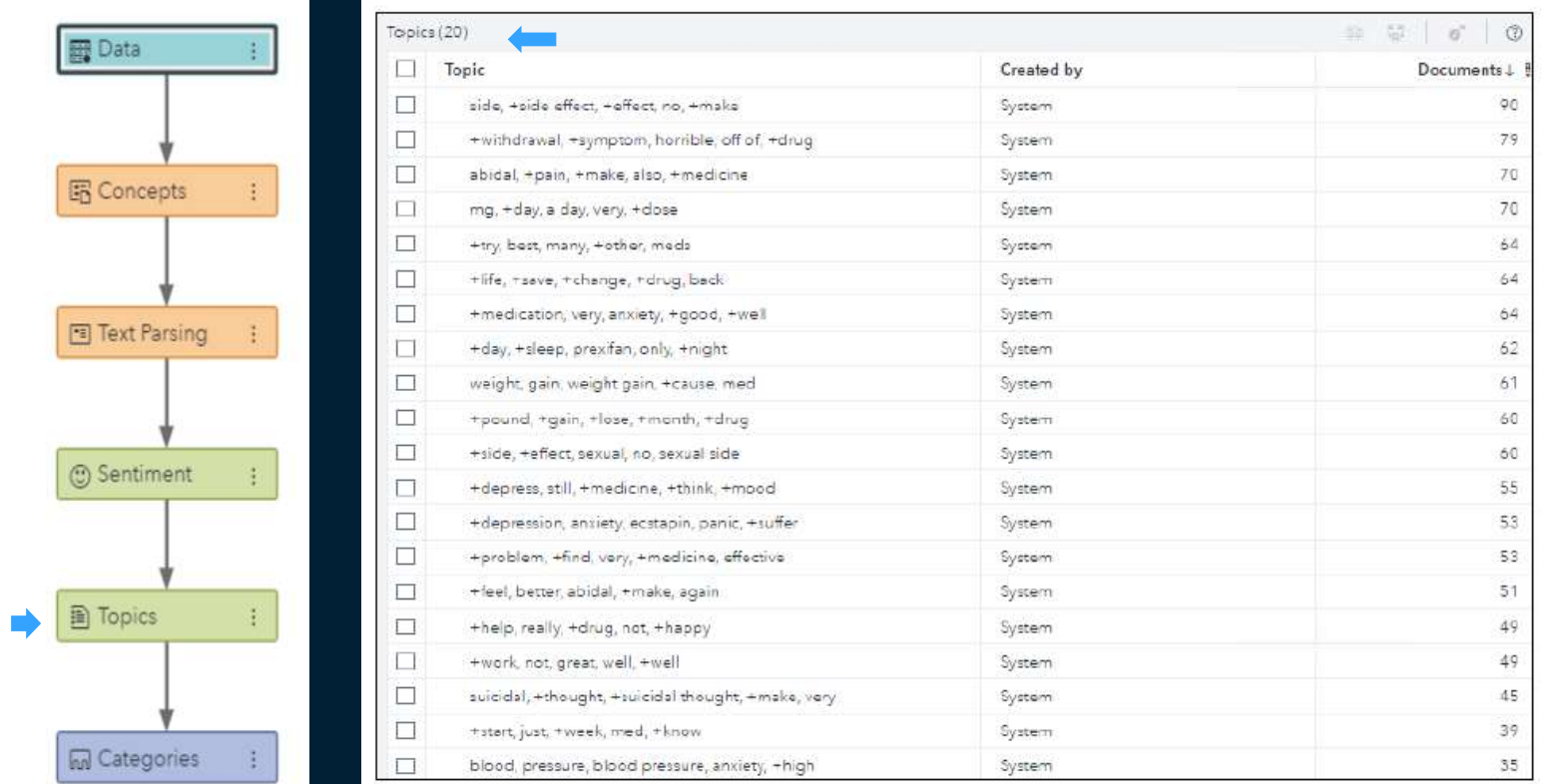

## **Features of system generated topics**

# **B** Data 图 Concepts Text Parsing Sentiment **A** Topics **M** Categories

#### Select +depression, anxiety, ecstapin, panic, +suffer.

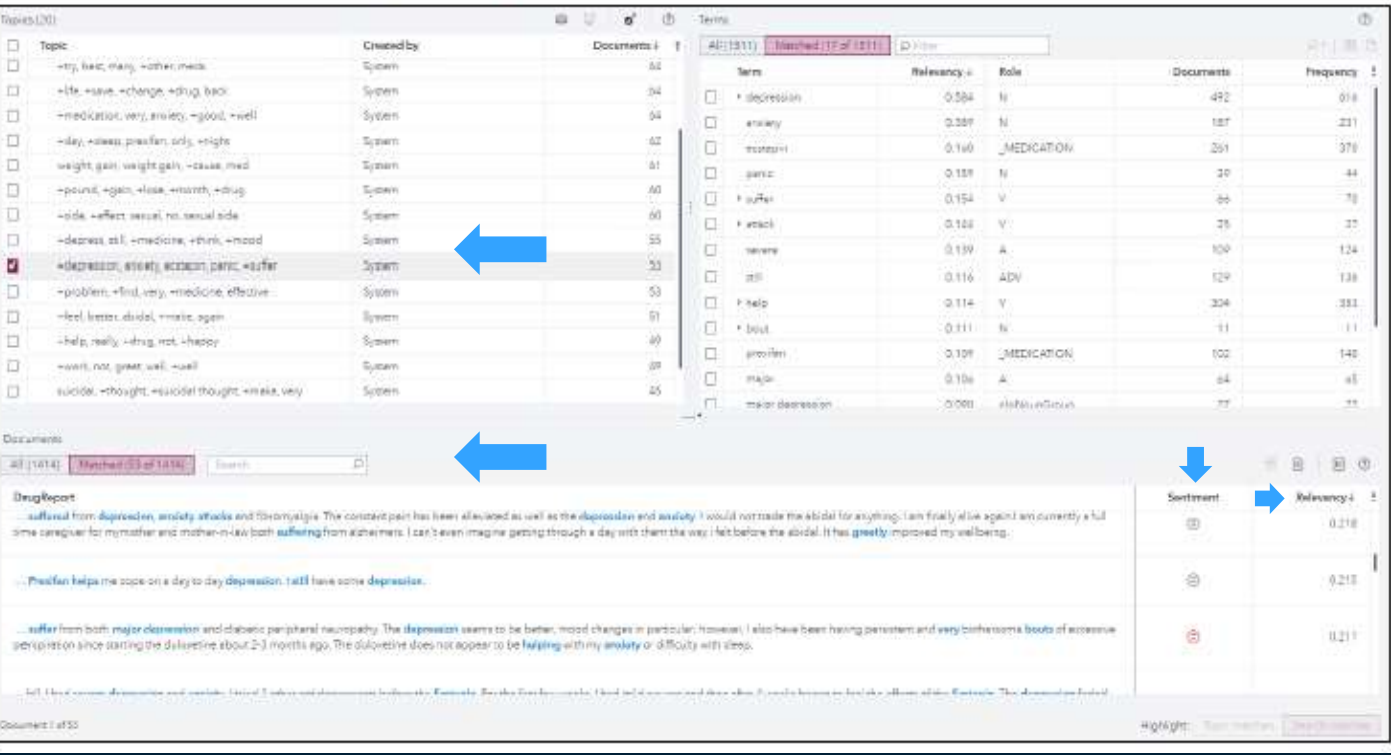

## **Creating user defined topics by merging other topics**

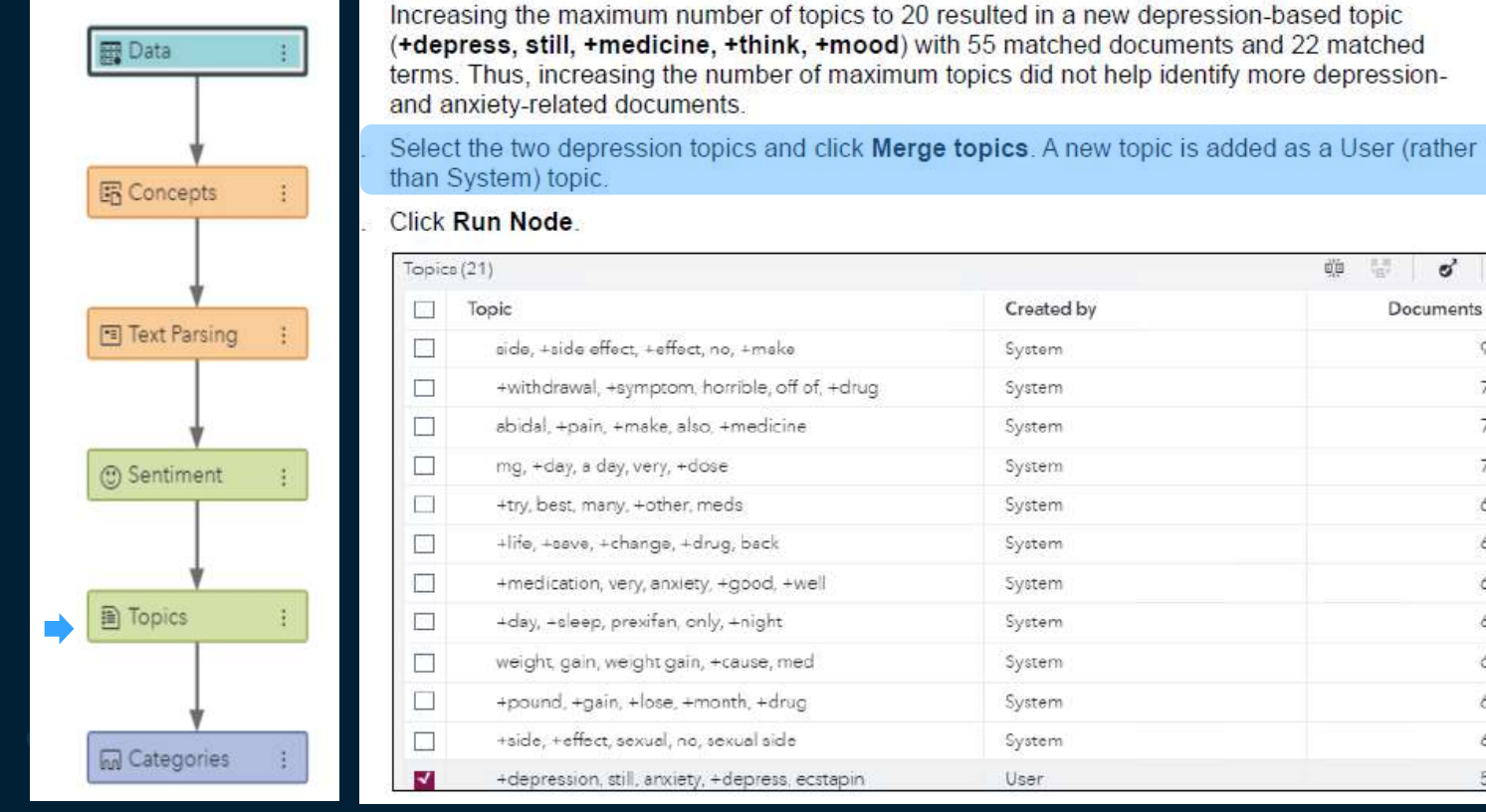

Copyright © SAS Institute Inc. All rights reserved.

41

面

 $\circledR$ 

ಠ Documents ↓

# **Creating a custom topic from terms**

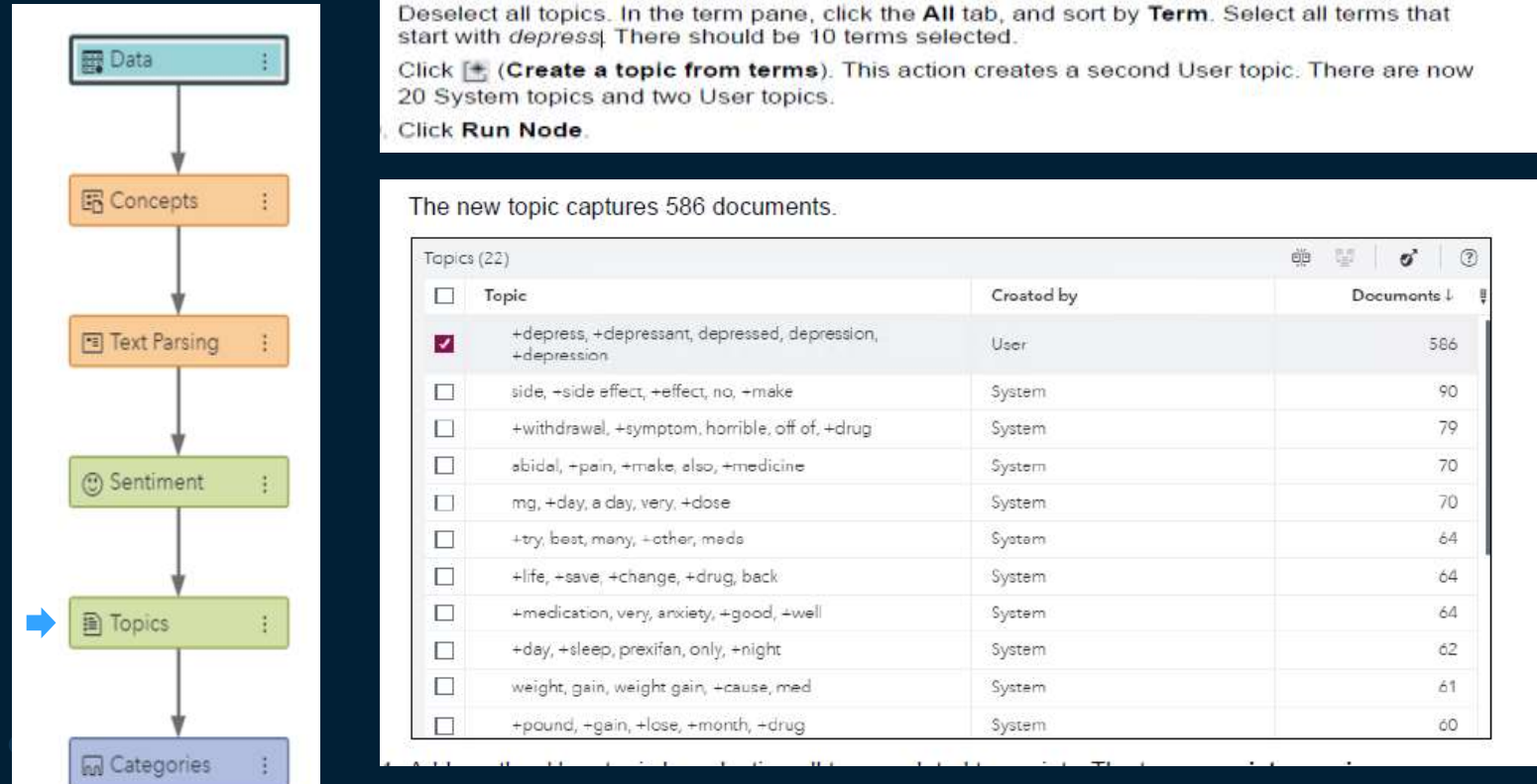

### **Creating user defined topics by merging user defined topics**

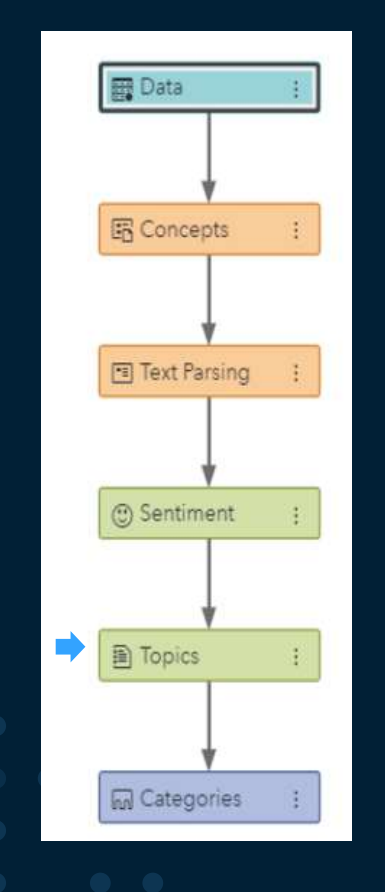

Finally, a user-defined, combined depression-and-anxiety-based topic is created by merging the three depression-based and anxiety-based user-defined topics. Select the three User topics and click Merge topics. A fourth User topic is created.

#### **Click Run Node**

The newest User topic identifies 647 documents.

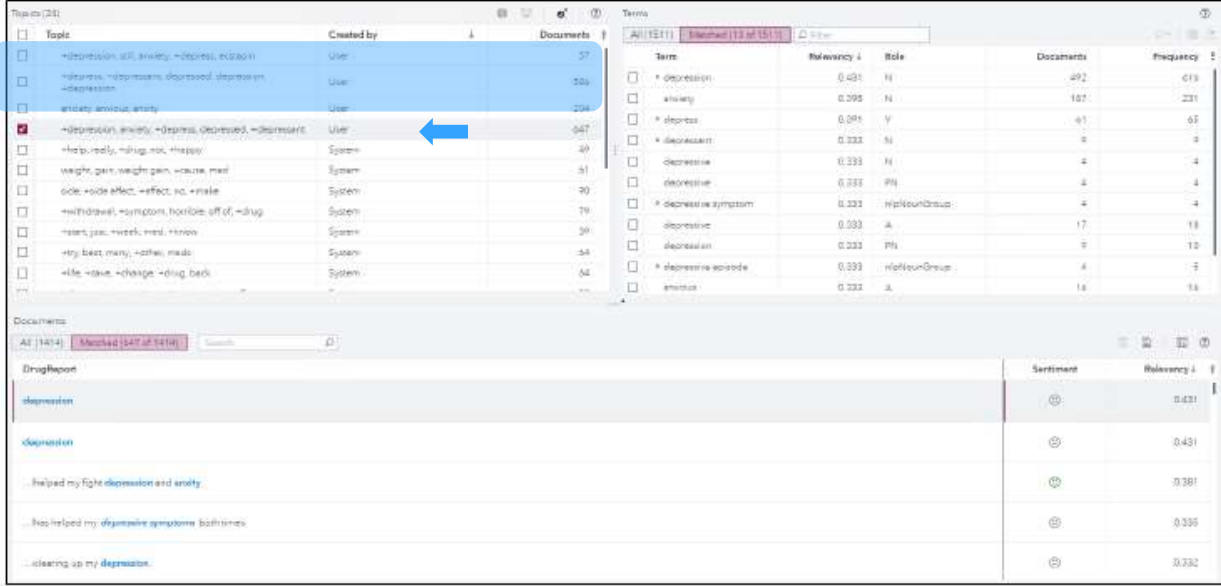

# **Creating another custom topic**

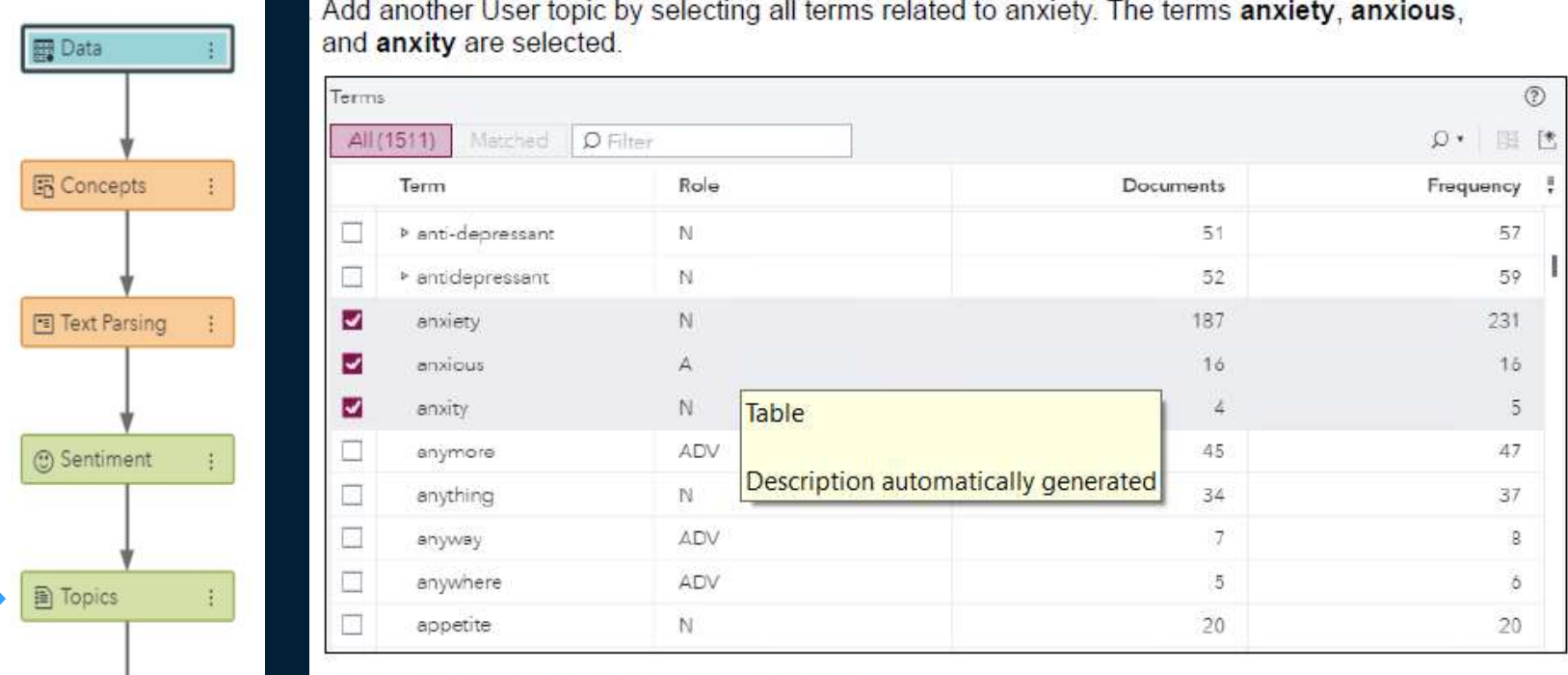

Click the icon for Create a topic from terms.

Click Run Node.

P.

**M** Categories

# **Creating another custom topic**

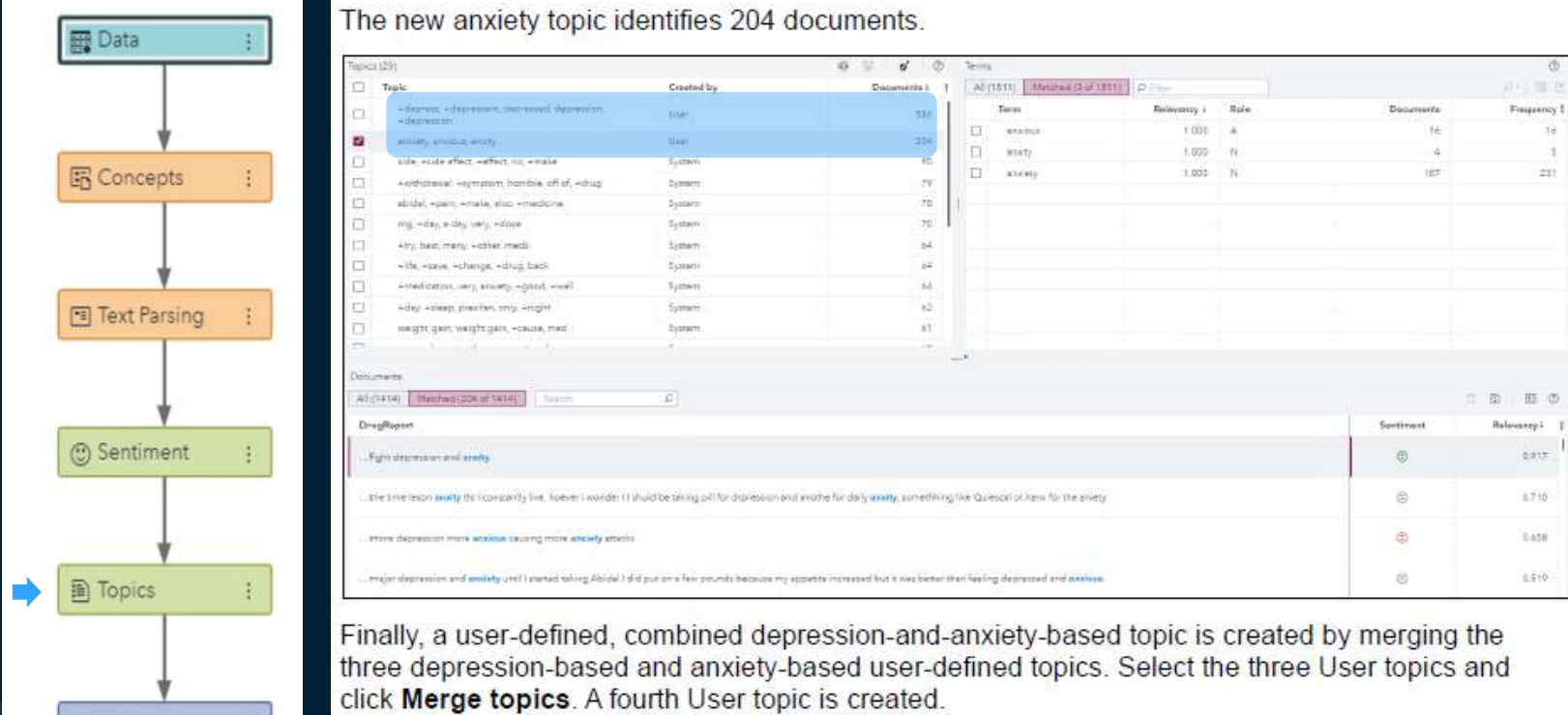

Click Run Node.

**M** Categories

# **A sample Topic scored data file**

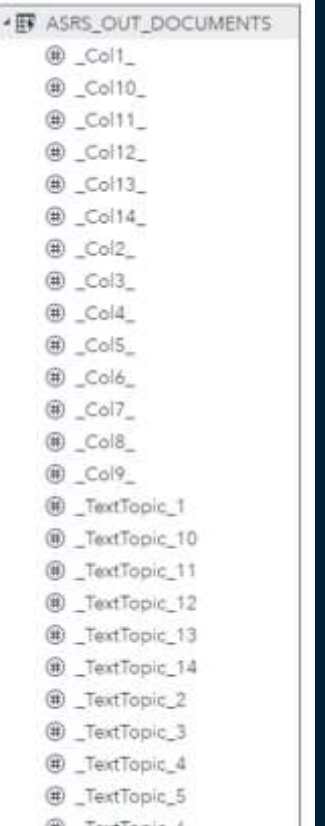

#### The output table ASRS\_out\_documents is created and stored in the PUBLIC library.

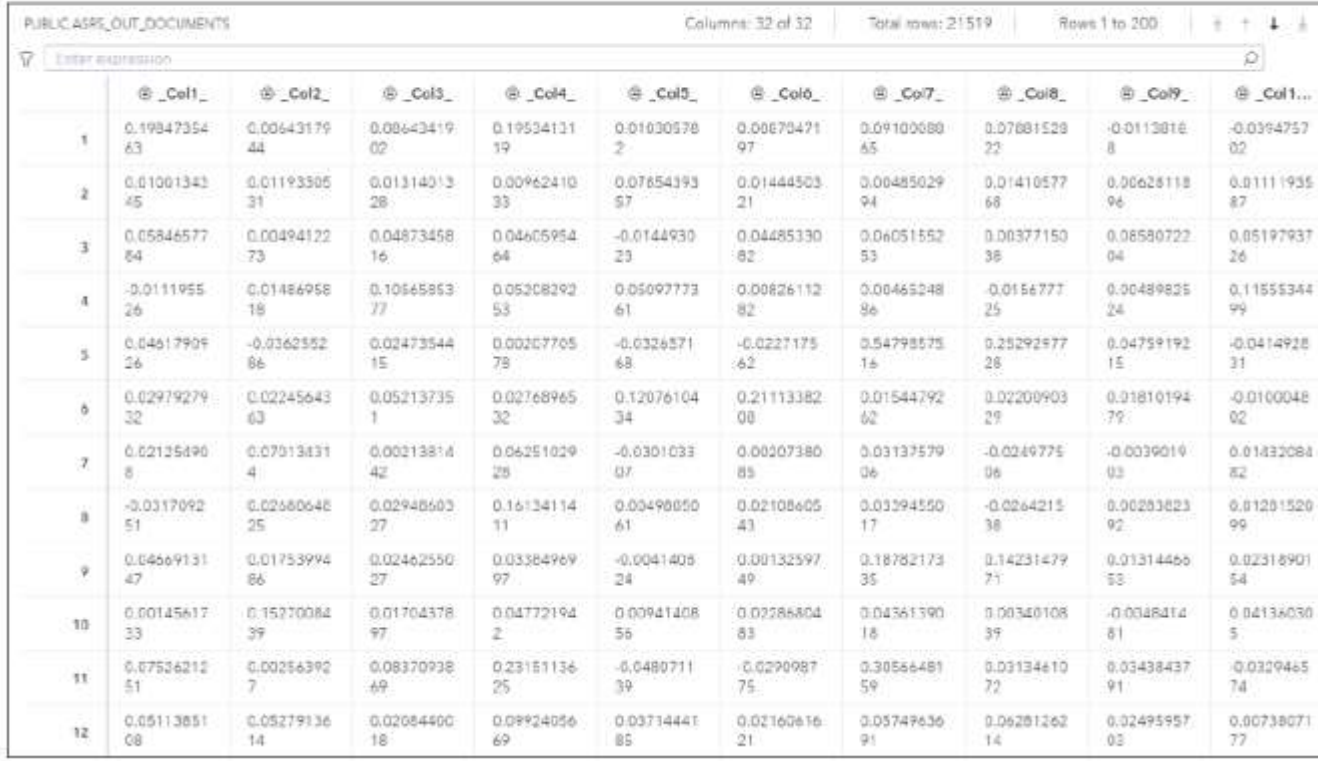

### **Categorization Rule Generation**

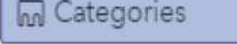

Ŧ.

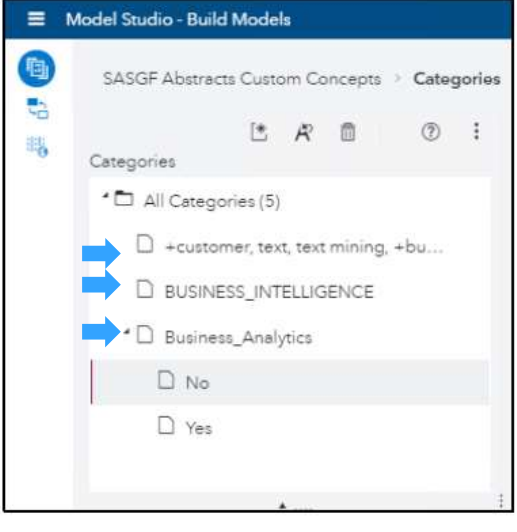

Boolean linguistic rules automatically derived

easy to understand

can be edited

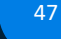

### **Category Rules**

### **Boolean Rules**

CATEGORY

- **Boolean and proximity** ū operators
- arguments B
- modifiers

 $\sqrt{m}$  more precise than linguistic rules √ term located for structured input documents (for example, XML)  $\checkmark$  qualifiers modify the effect of the rule

### **Category rules**

### **Boolean Rule Syntax**

- Boolean operator names are specified in uppercase.
- Boolean operators and their arguments are enclosed in parentheses.
- Arguments are separated by commas.
- Terms are enclosed in double quotation marks.

Example, when displayed in text view:

```
(AND, "Amazon", (OR, "online retailer", "e-commerce"))
```
This rule is true when the term Amazon appears with either of the terms online retailer or e-commerce.

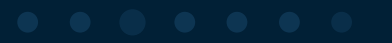

### **Categories are generated from topics**

Select the three User topics at the top based on the sort order of the number of documents.

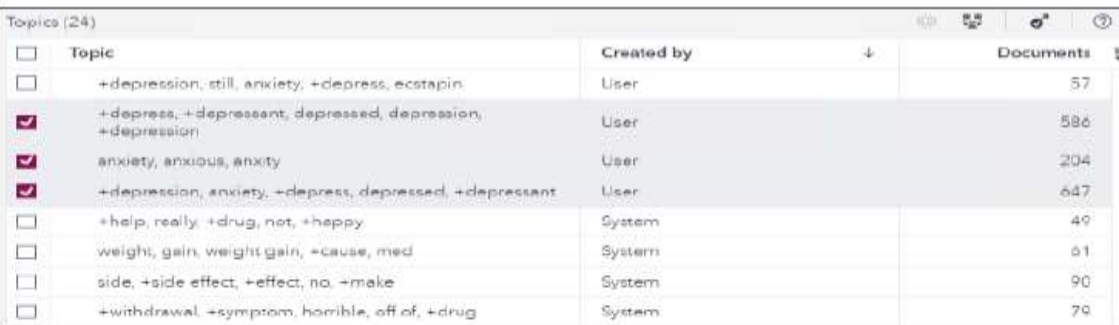

#### Select Add topics as categories.

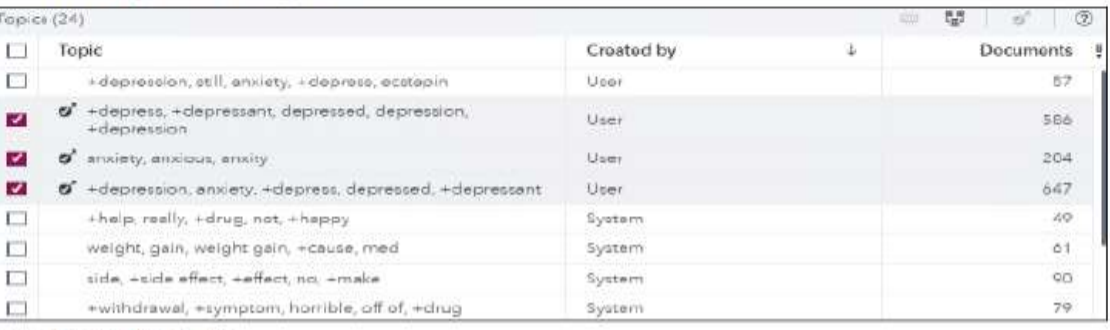

#### Close the Topics node.

Run the pipeline.

**M** Categories

**By** Data

**图 Concepts** 

Taxt Parsing

Sentiment

**A** Topics

### **Category rules**

#### Examine each promoted topic category rules.

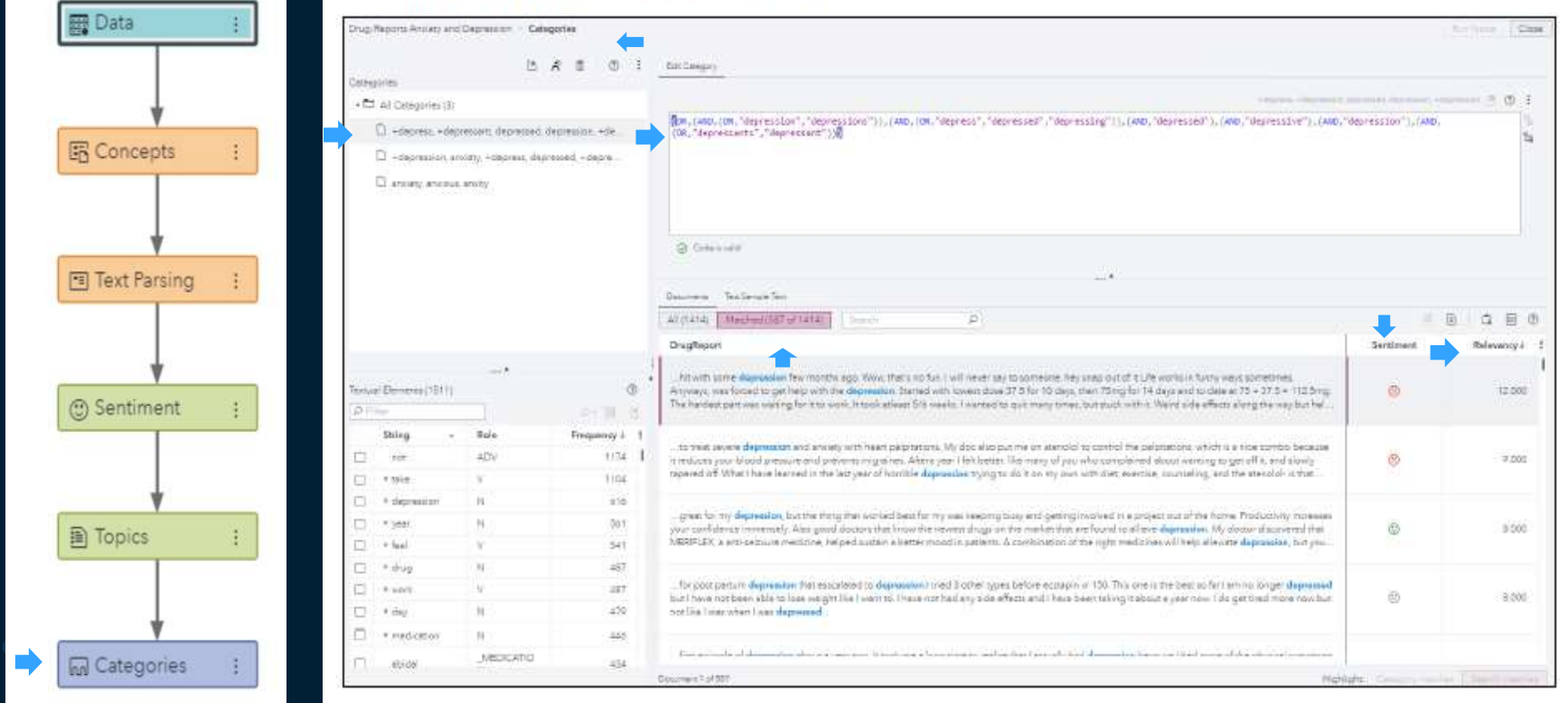

## **Scoring Category model**

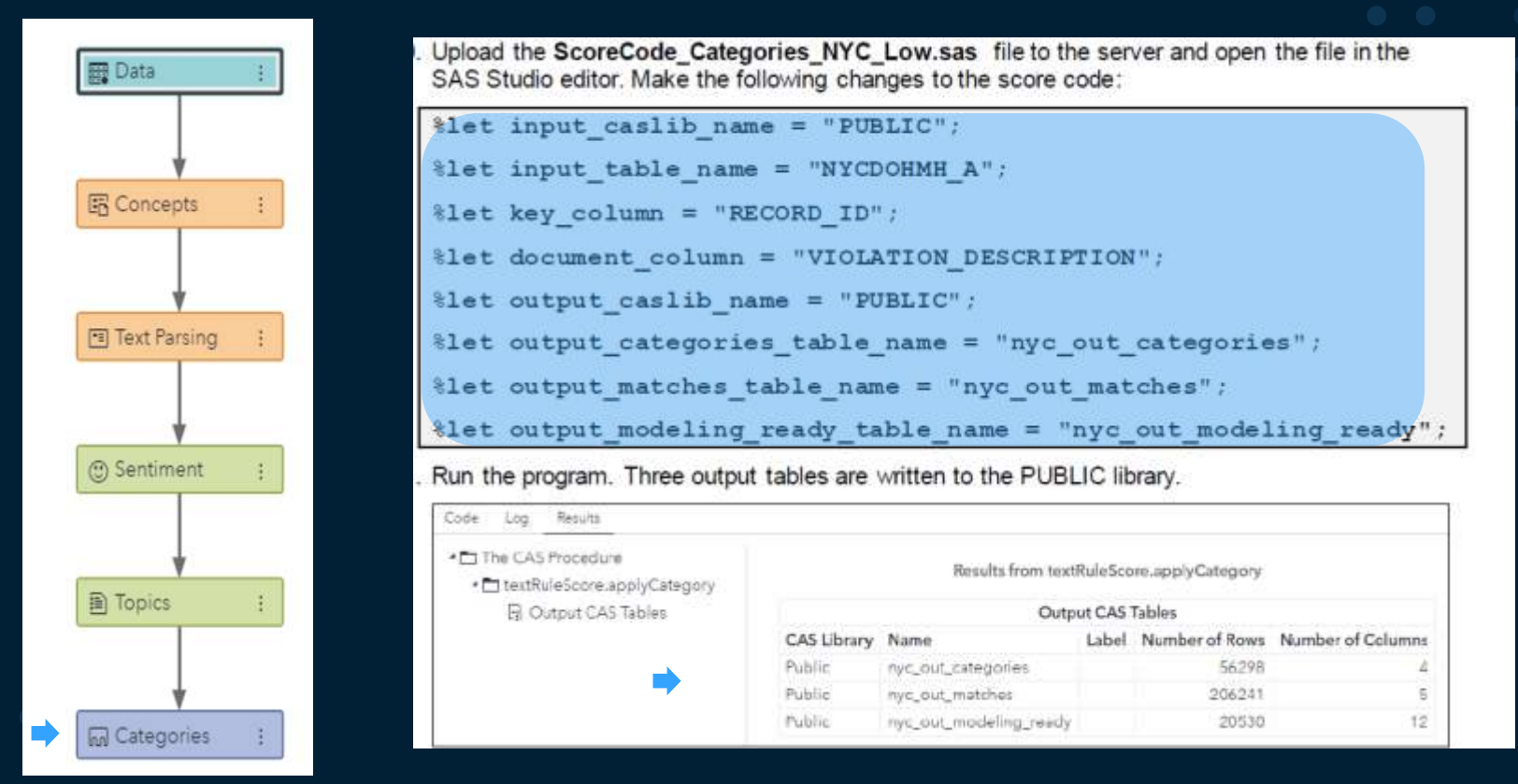

## **Scored Output data from category node**

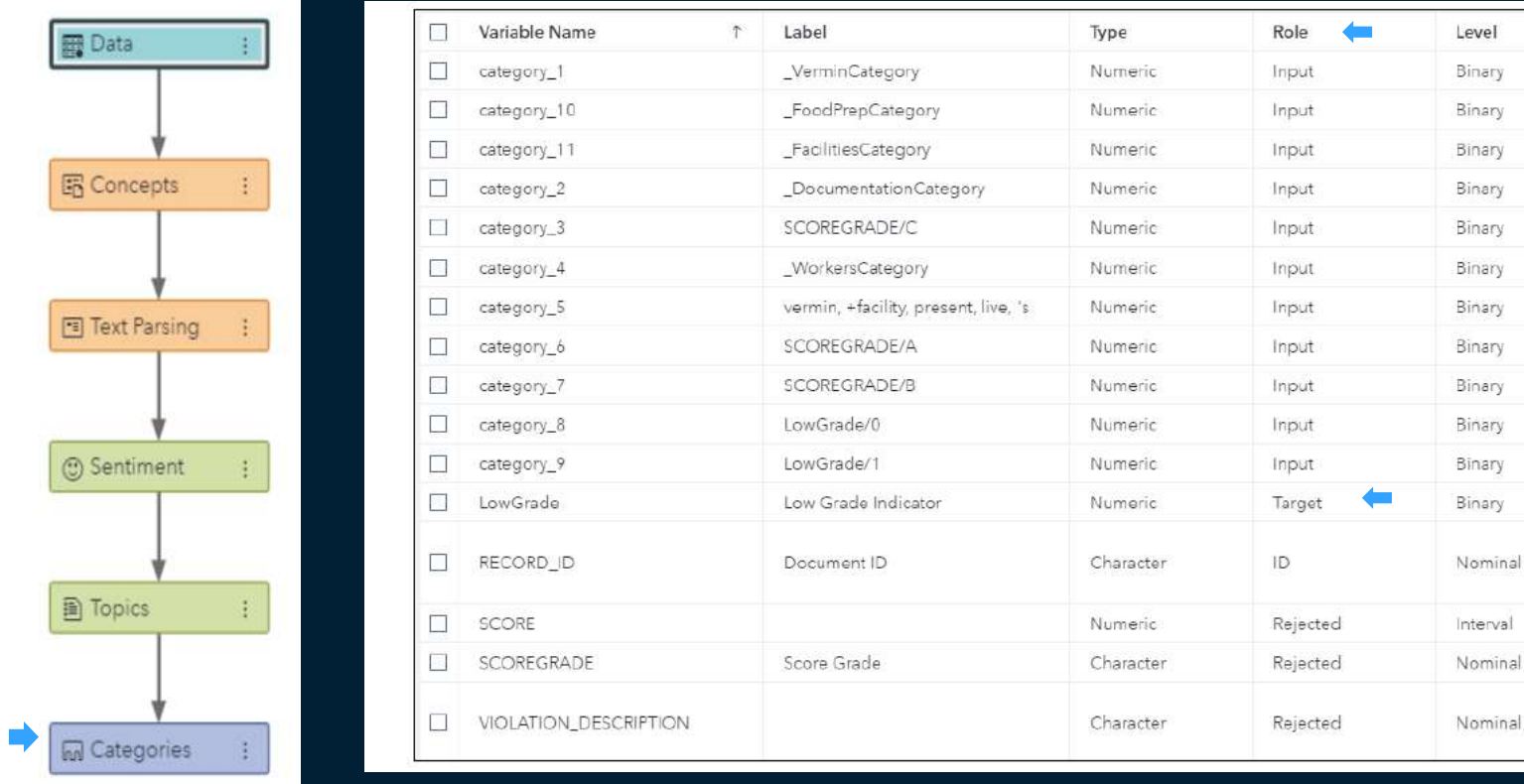

# **Summary**

*Introduced Visual Text Analytics in SAS Viya Text analytics steps Scoring new text data for text features*

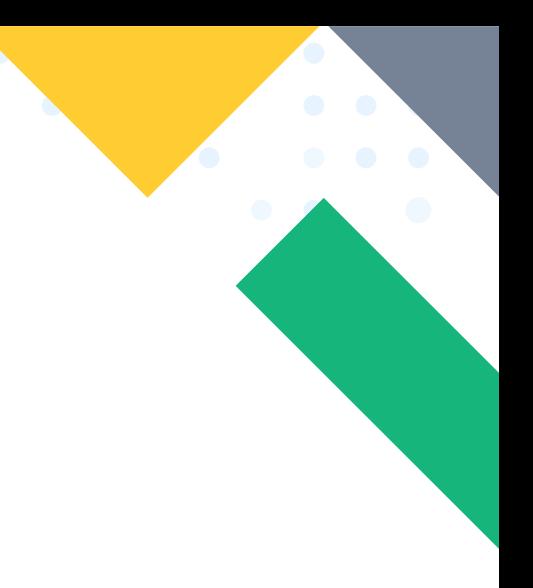

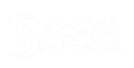

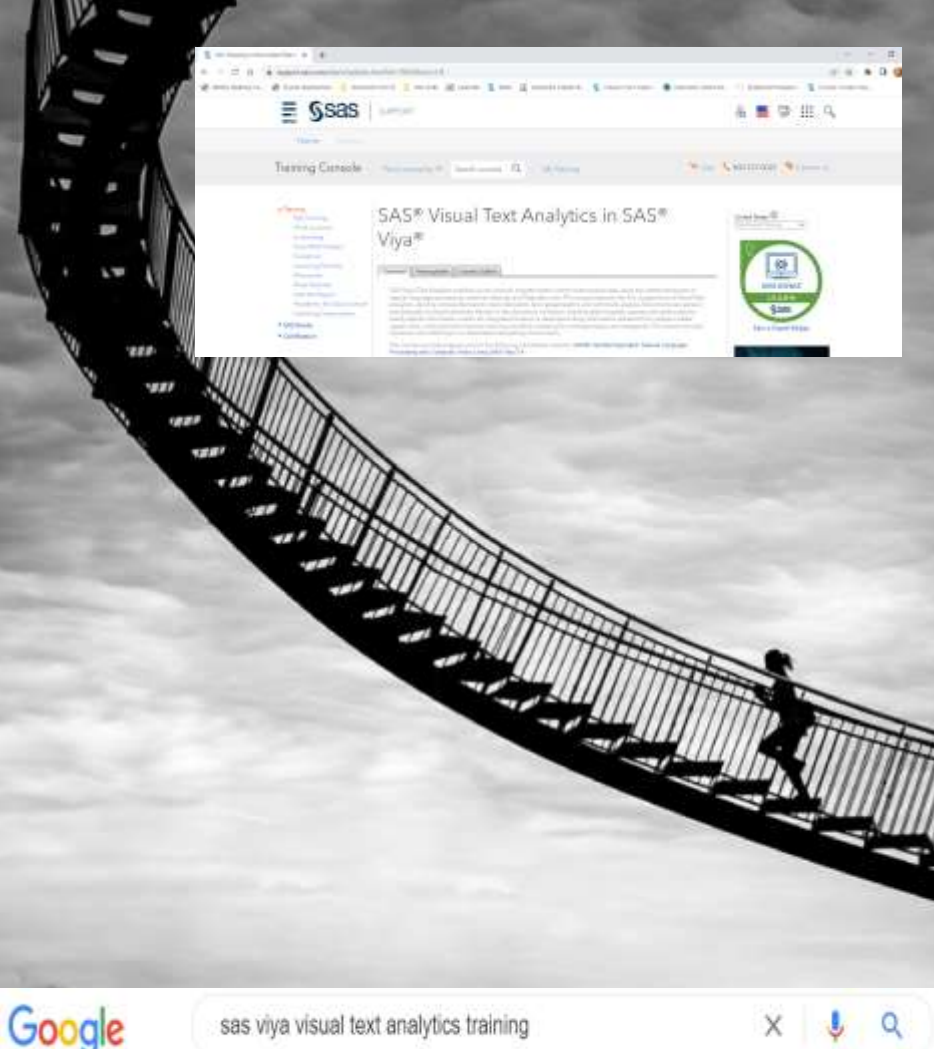

# **Thank you**

# Questions / Comments

#### *<u>Umatte bluorhz</u>* or W

Test enalysts boothers and the botty analysts, and analysts. If professionals married enaltype or performants around Weeks and this and ideals were blackness

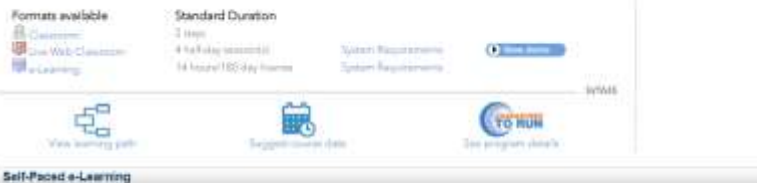

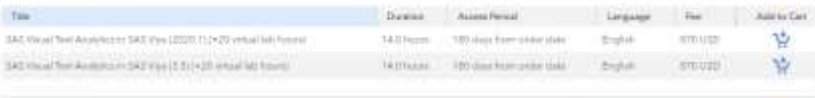

#### Classroom and Live Web Schedule

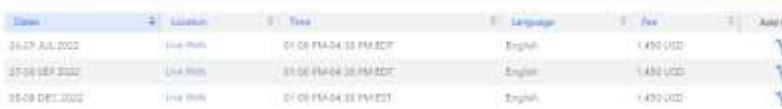

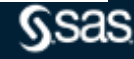

e Cat

View: United States | Newby | American

### **Q&A**

Please submit your questions using the Q&A icon located in the menu at the bottom of your screen

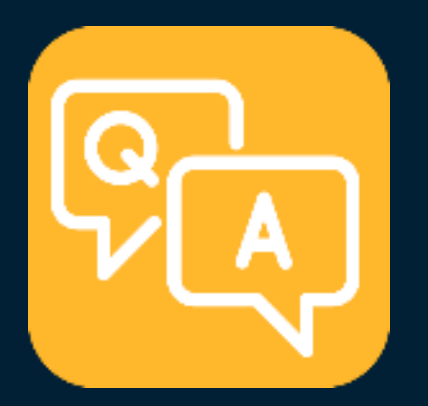

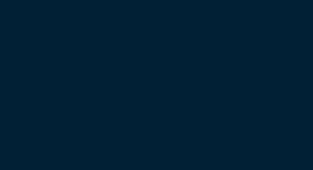

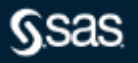

### **Explore Helpful Resources**

#### [Ask the Expert](https://www.sas.com/gms/redirect.jsp?detail=GMS133775_184325)

View other user webinars that provide insights into using SAS products to make your job easier.

#### [FREE Training](https://www.sas.com/gms/redirect.jsp?detail=GMS133775_184326)

Learn from home – free for 30 days. Get software labs to practice and online support if needed.

#### [SAS Support Communities](https://www.sas.com/gms/redirect.jsp?detail=GMS133775_184327)

Ask questions, get answers and share insights with SAS users.

#### [SAS Analytics Explorers](https://www.sas.com/gms/redirect.jsp?detail=GMS133775_184328)

An exclusive platform to collaborate, learn and share your expertise. Gain access to a diverse network to advance your career. Special rewards and recognition exclusively for SAS users.

#### [SAS Users YouTube Channel](https://www.sas.com/gms/redirect.jsp?detail=GMS133775_184329)

A plethora of videos on hundreds of topics, just for SAS users.

#### **[Newsletters](https://www.sas.com/gms/redirect.jsp?detail=GMS133775_184330)**

Get the latest SAS news plus tips, tricks and more.

#### [Users Groups](https://www.sas.com/gms/redirect.jsp?detail=GMS133775_184331)

Meet local SAS users, network and exchange ideas – virtually.

#### [SAS Profile](https://www.sas.com/gms/redirect.jsp?detail=GMS133775_184332)

If you haven't already done so, create your SAS Profile to access free training, SAS Support Communities, technical support, software downloads, newsletters and more.

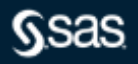

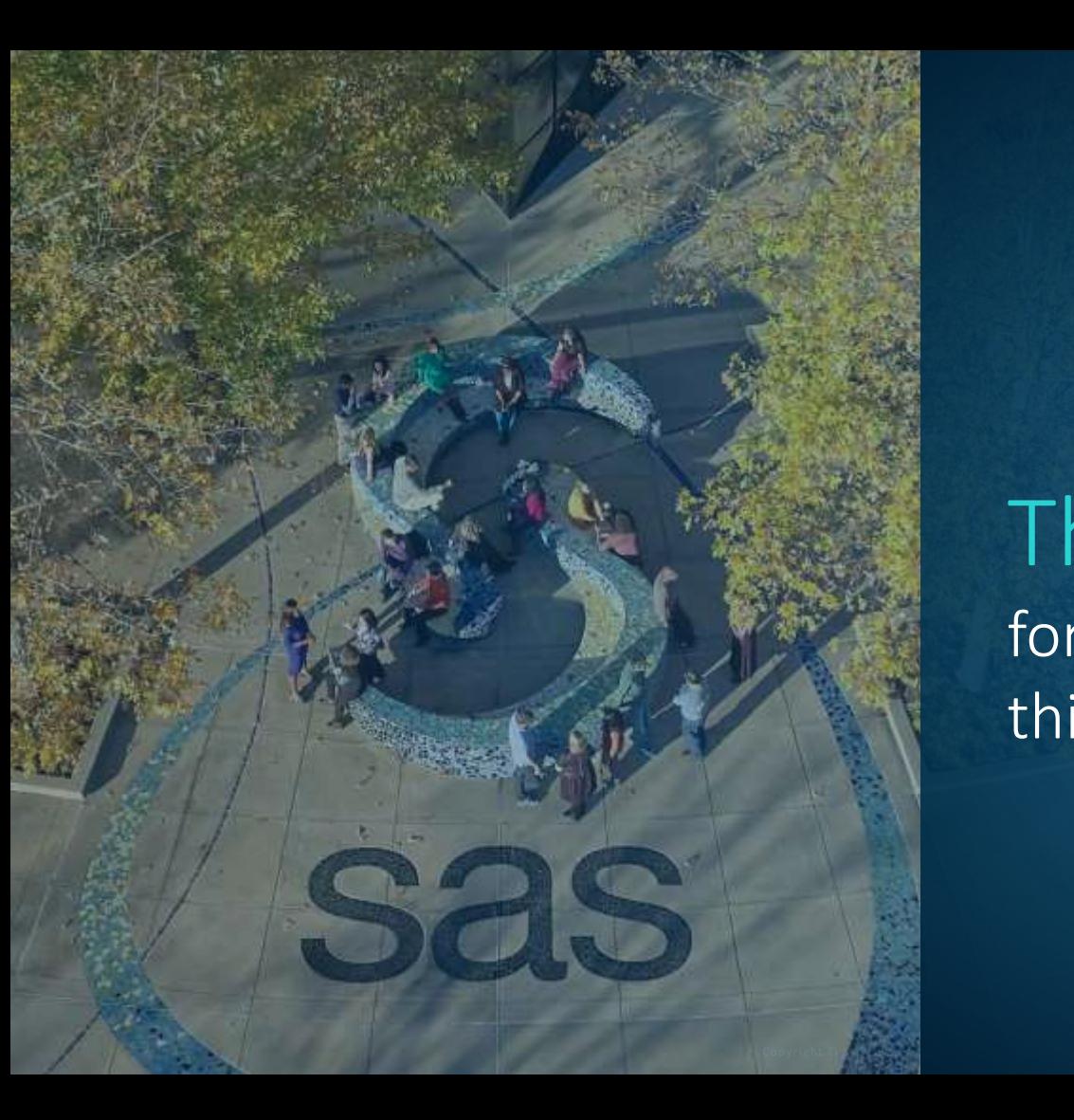

Thank you for joining us for this SAS webinar

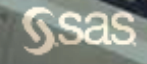